# $EPA$

## **Introduction**

- Michelle Simon, Ph.D. , P.E.
- United States Environmental Protection Agency
- Cincinnati, OH
- Simon.michelle@epa.gov
- EPA Point of Contact for SWMM
- Worked on Green Infrastructure since 2010

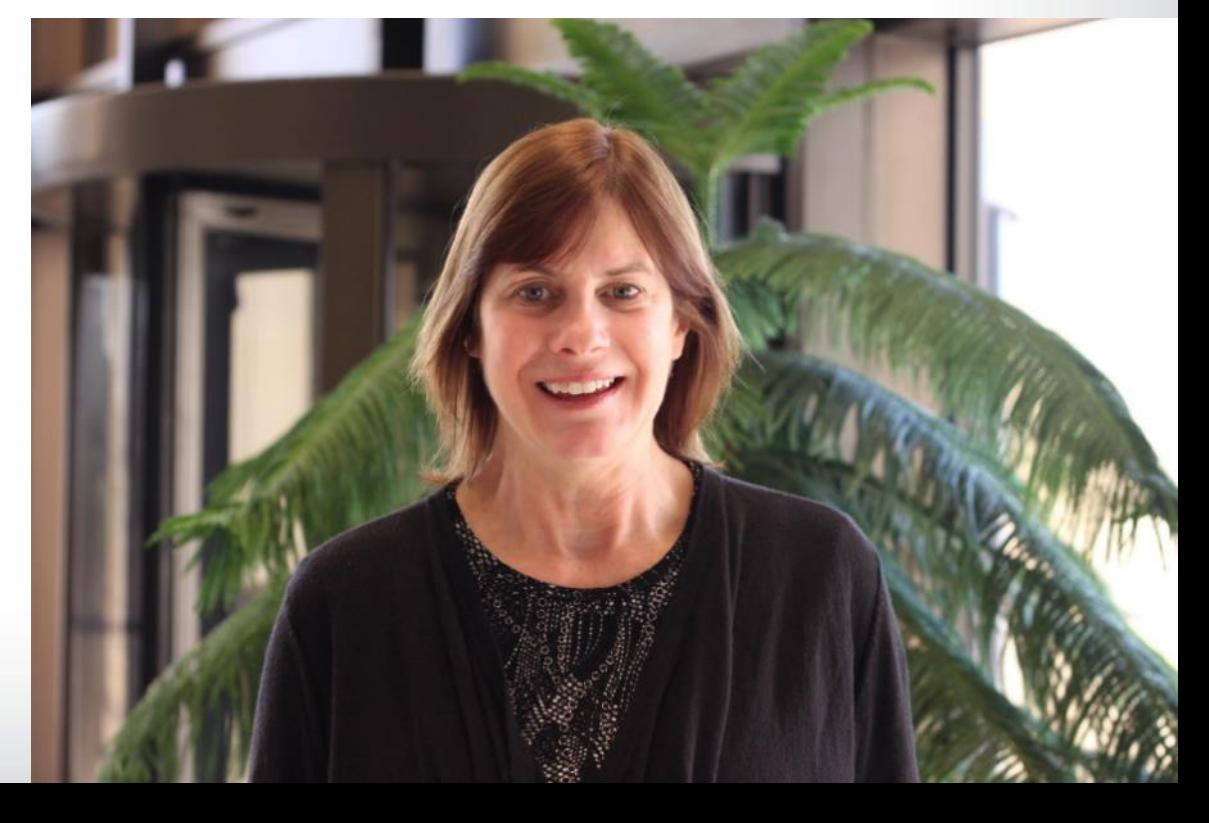

### **Disclaimer**

 The U.S. EPA, through its Office of Research and Development, funded and collaborated in the research described in this presentation. It has been subjected to the agency's administrative review and has been approved for external publication. Opinions expressed in this presentation are those of the author and do not necessarily reflect the views of the agency; therefore, no official endorsement should be inferred.

 Any mention of trade names, manufacturers, or products does not imply an endorsement by EPA. EPA and its employees do not endorse commercial products, services, or enterprises*.*

# Recent Updates to SWMM 5.1 Michelle Simon, Ph.D., P.E. United States Environmental Protection Agency Villanova University Seminar

March 23, 2021

3

## **Talk Outline – kudos to Lew Rossman**

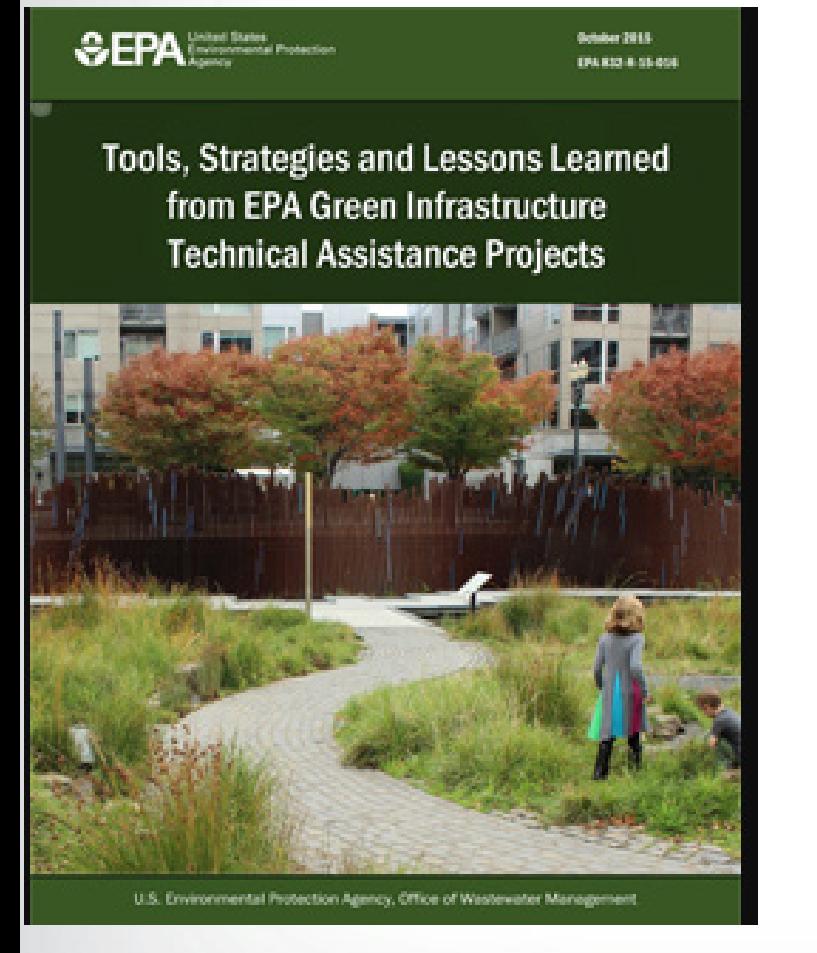

**SEPA** 

Introduction

EPA's Stormwater Management Model (SWMM)

SWMM 5.1.013

SWMM 5.1.014

SWMM 5.1.015

SWMM 5.1.016 - beta version

Summary

# *<u>CHEPA</u>*

## **What is SWMM?**

<https://www.epa.gov/water-research/storm-water-management-model-swmm>

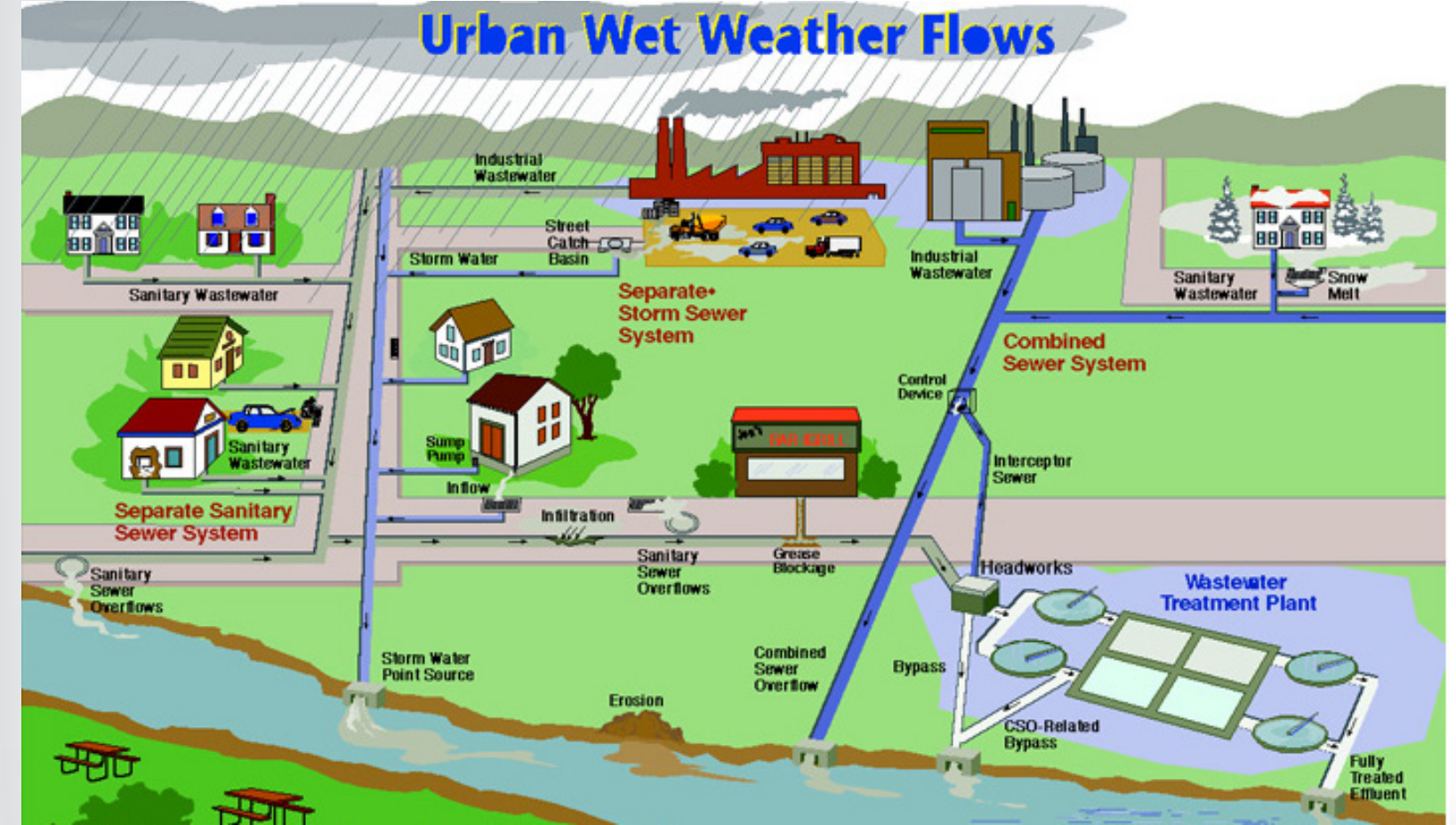

SWMM is a public domain, distributed, dynamic hydrologic - hydraulic water quality model used for simulation of runoff quantity and quality from primarily urban areas.

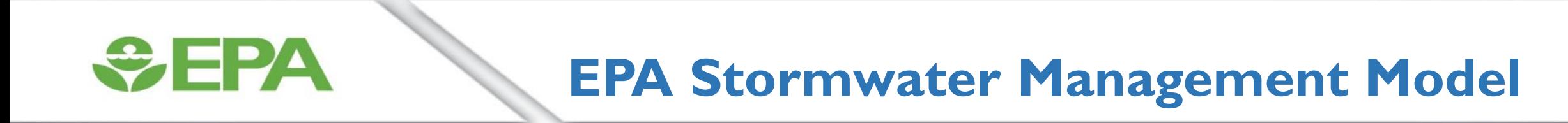

#### <https://www.epa.gov/water-research/storm-water-management-model-swmm>

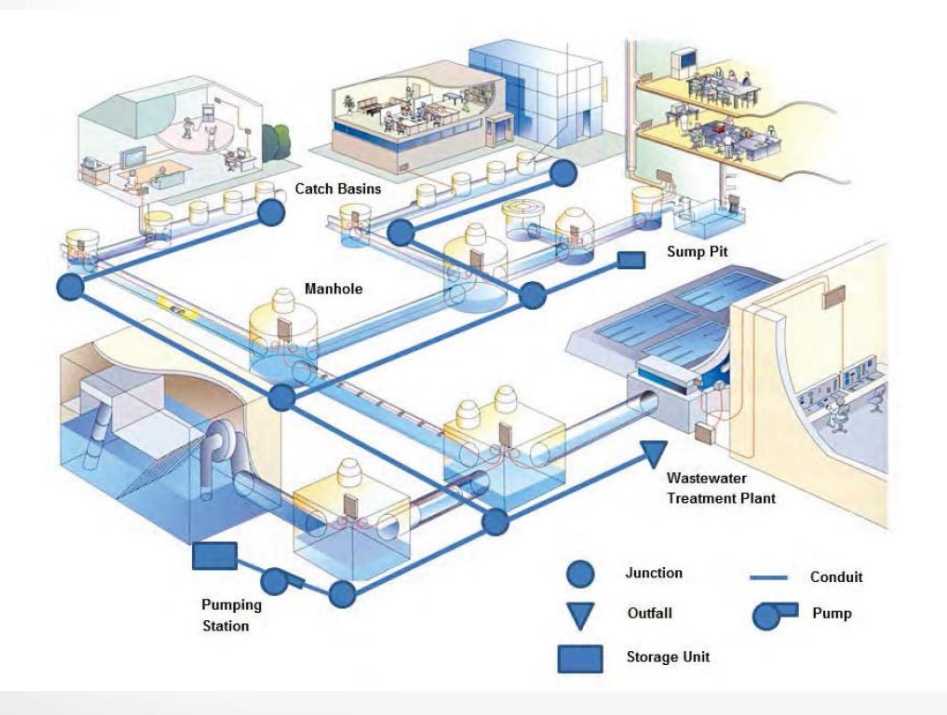

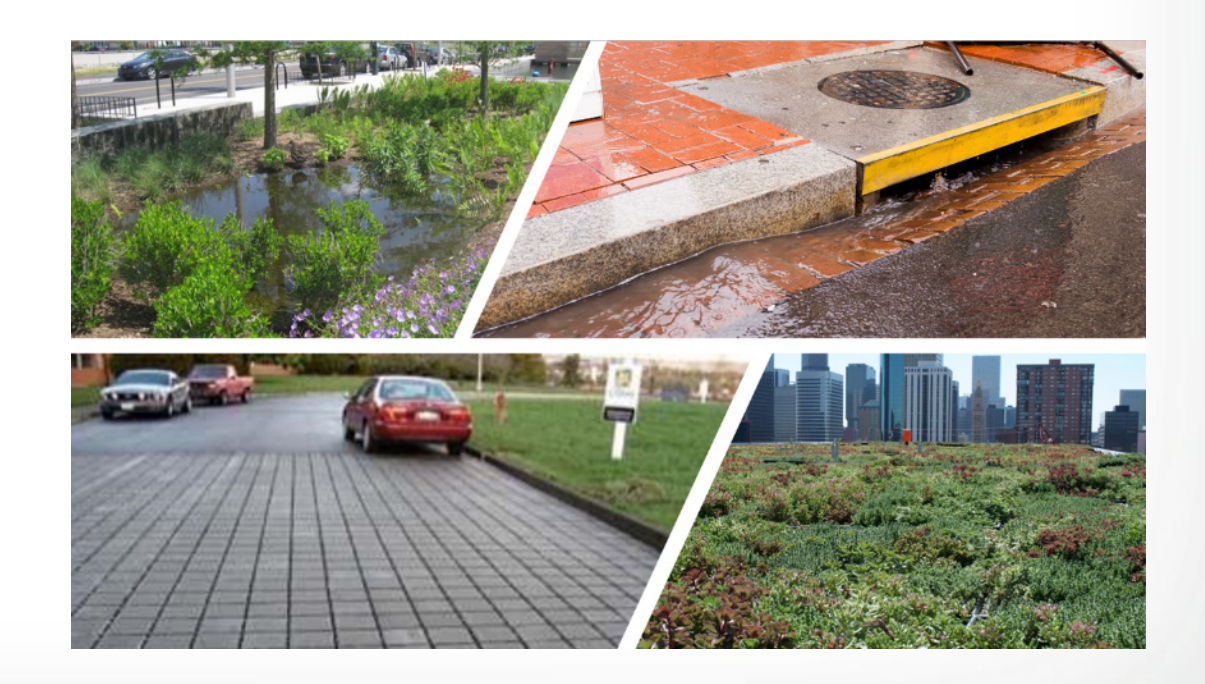

## **Why EPA needs SWMM (CSO, MS4,TMDL, NPDES)**

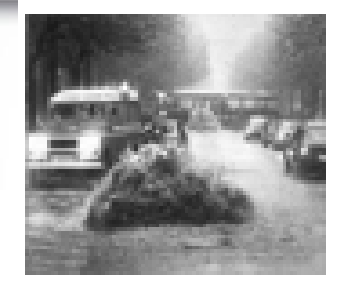

Design and sizing of drainage system.

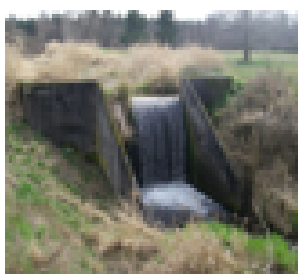

Control of combined and sanitary sewer overflows.

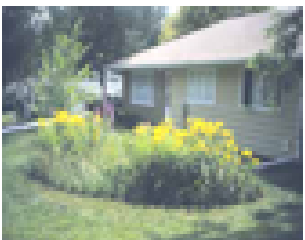

Modeling Inflow & Infiltration in sanitary sewer systems.

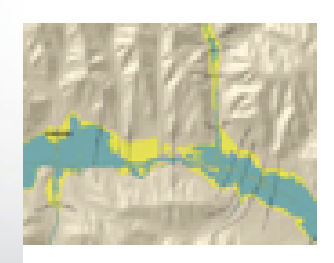

Generating non-point source pollutant loadings for waste load allocation studies.

Evaluating green infrastructure.

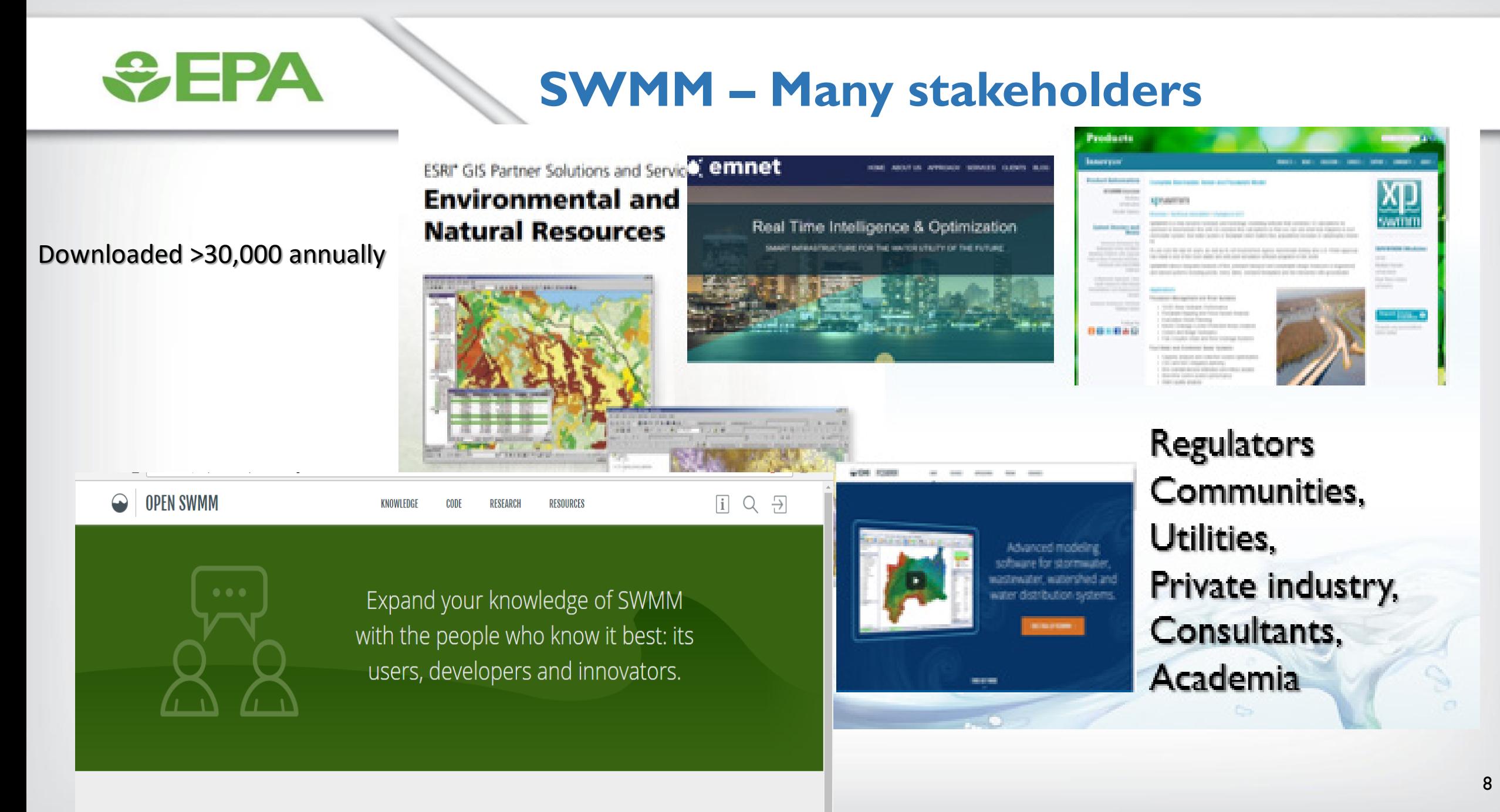

 $\Gamma$ ind and abora

 $\Box$ 

Iliau, and above

# $EPA$

#### Jay Garland, Nichole Brinkman, Greater Cincinnati Water Works **Using SWMM to calculate COVID detection**

 **Estimated kinetic parameters of SAR-CoV-2 attenuation in wastewater at ambient temperature** 

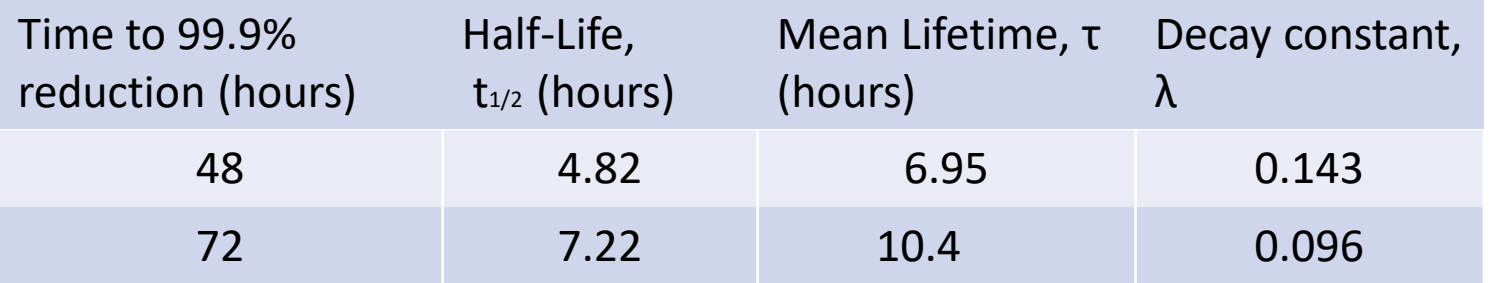

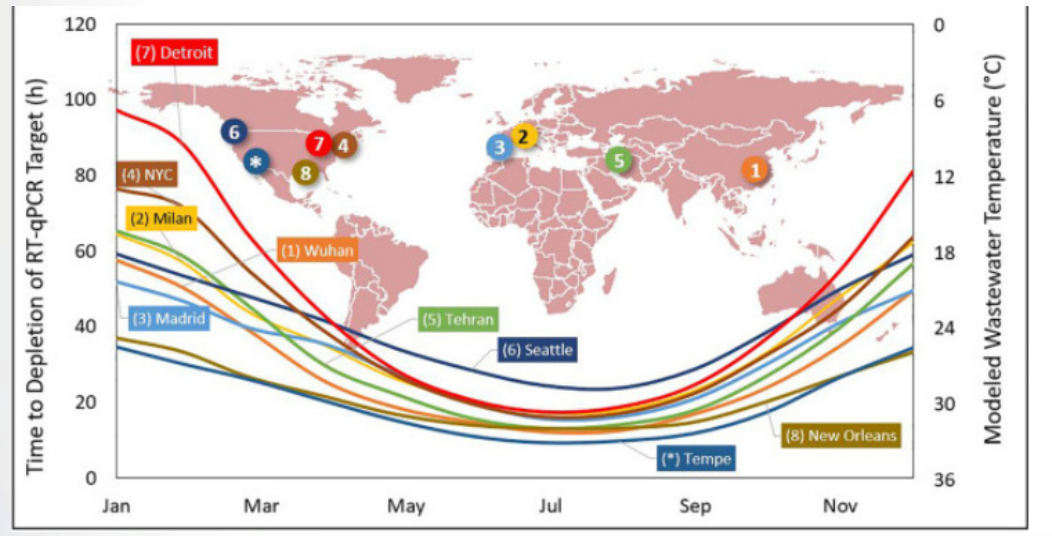

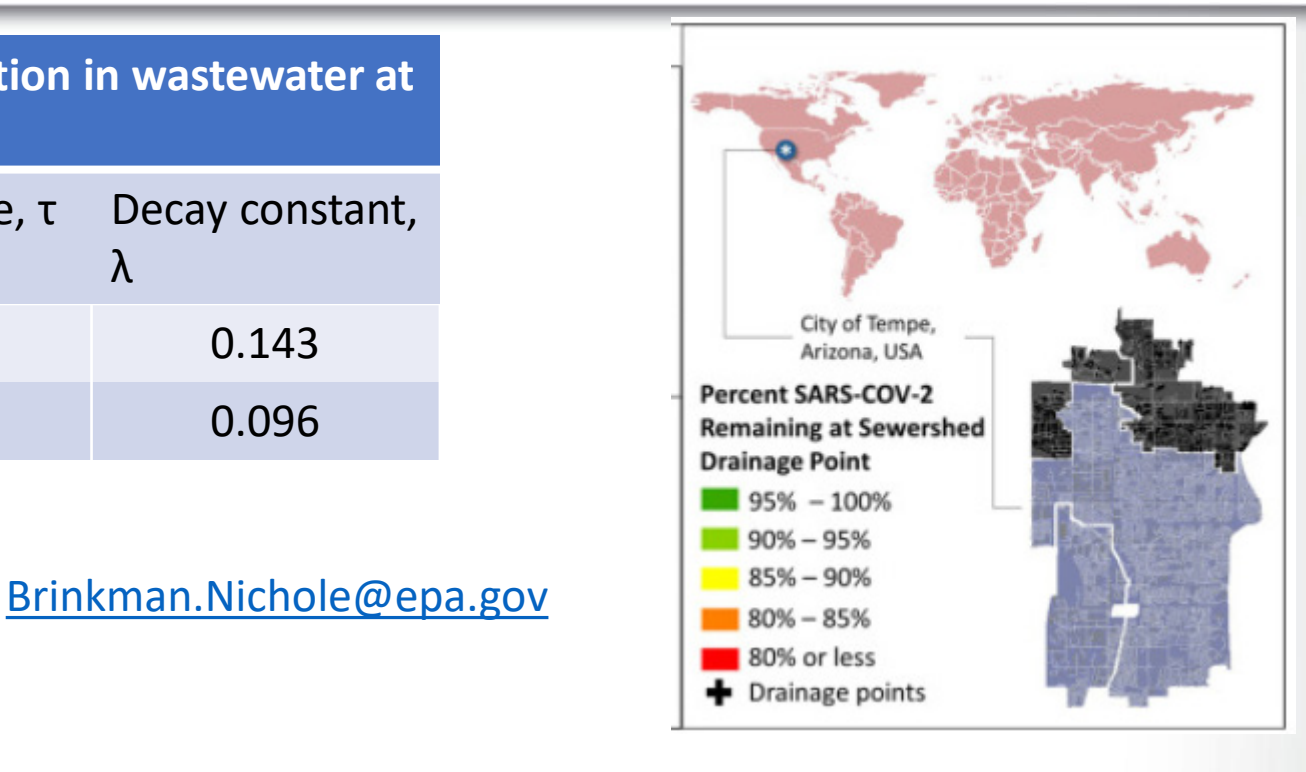

<https://www.epa.gov/water-research/water-research-webinar-series>

<https://www.epa.gov/healthresearch/research-covid-19-environment>

 Olga E. Hart, Rolf U. Halden, 2020 Computational analysis of SARS-CoV-2/COVID-19 surveillance by wastewater-based epidemiology locally and globally: Feasibility, economy, opportunities and challenges, Science of The Total Environment, Volume 730, 2020 <https://doi.org/10.1016/j.scitotenv.2020.138875>9

## **Community Development**

#### <https://github.com/USEPA/Stormwater-Management-Model>

E

**SEPA** 

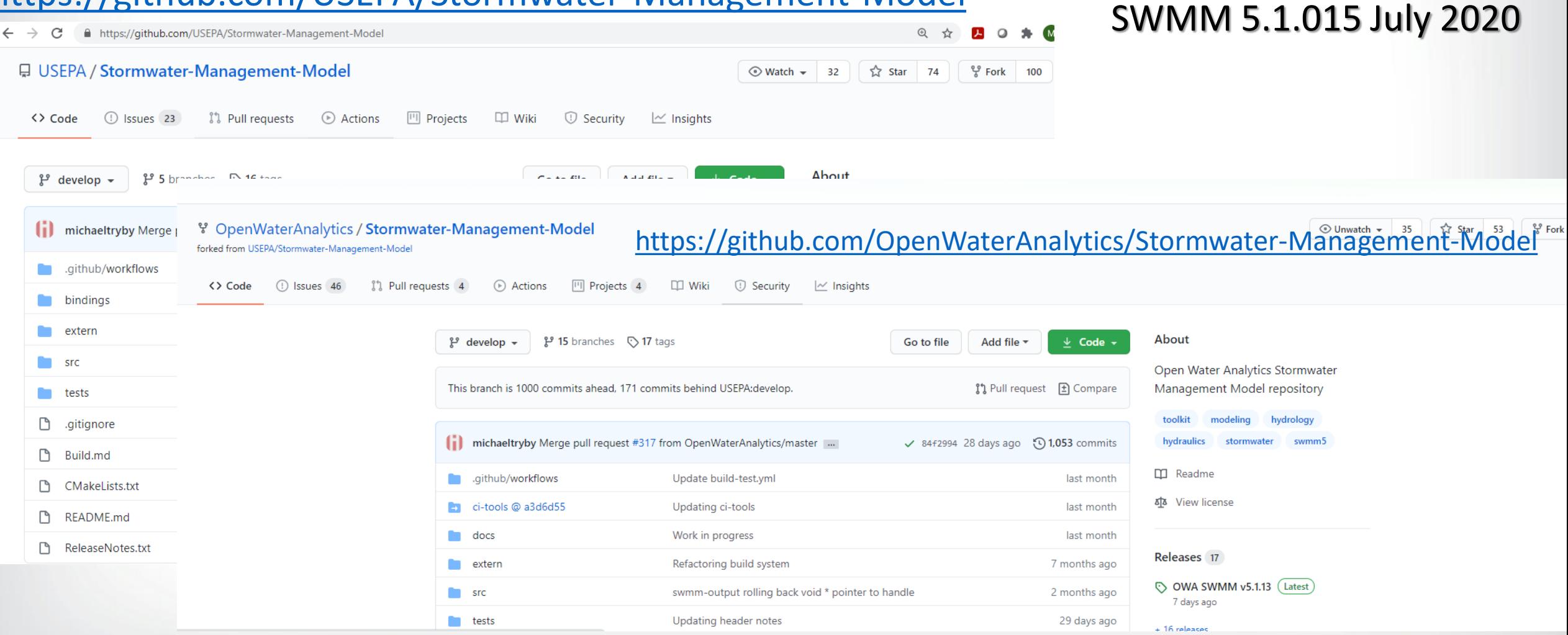

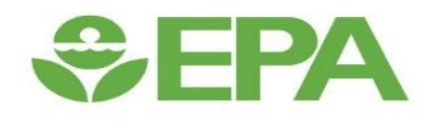

## **EPA\_updates.txt 2018-2021**

- Preissmann Slot
- Individual Subcatchment Infiltration
- Dual Drainage
- Storage Unit Shapes
- Variable Speed Pumps
- New Control Rule Features
- GIS Import -World Coordinates

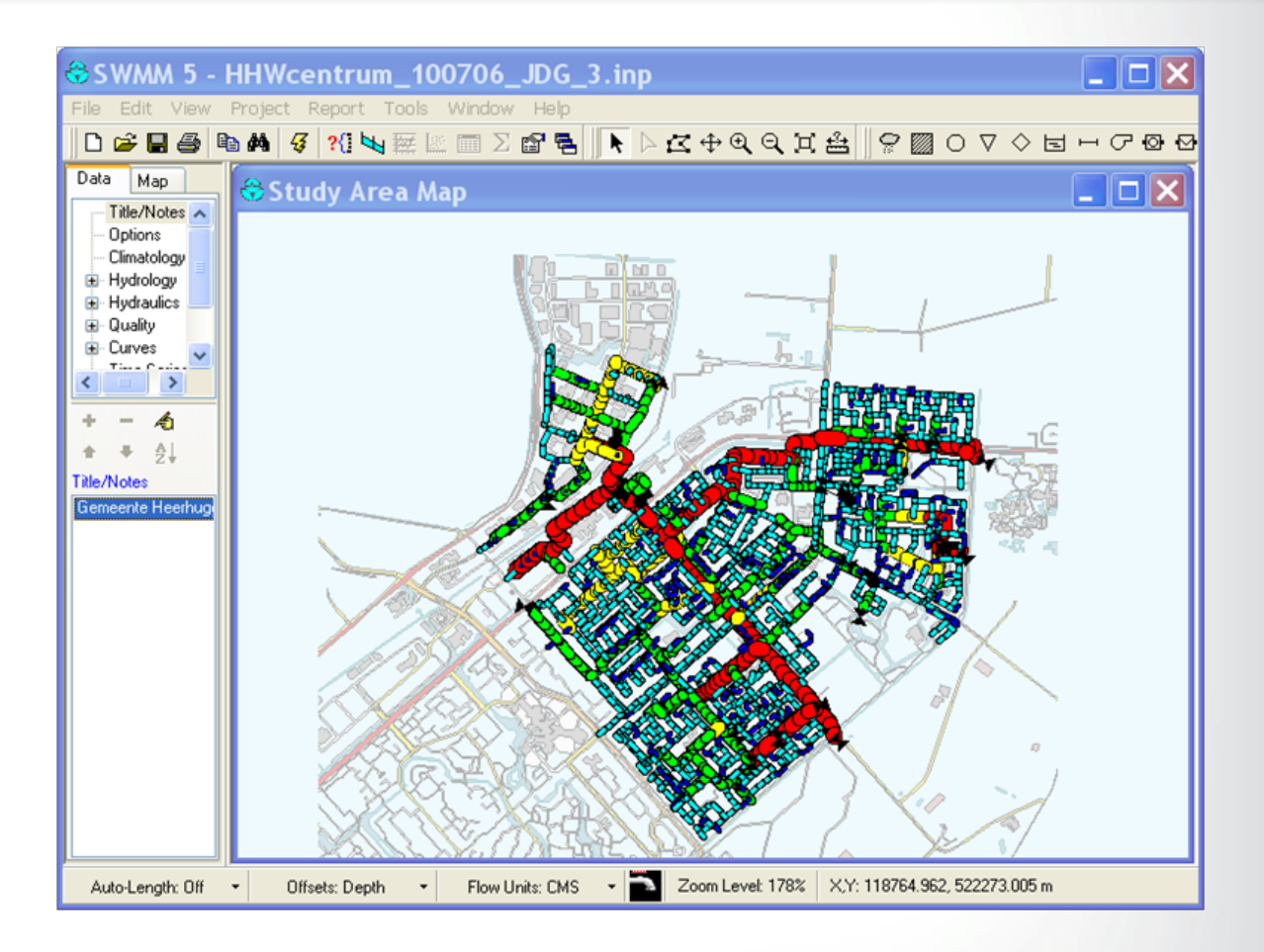

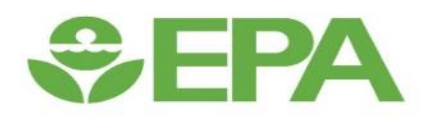

### **Preissmann Slot**

## **Preissmann Slot Concept**

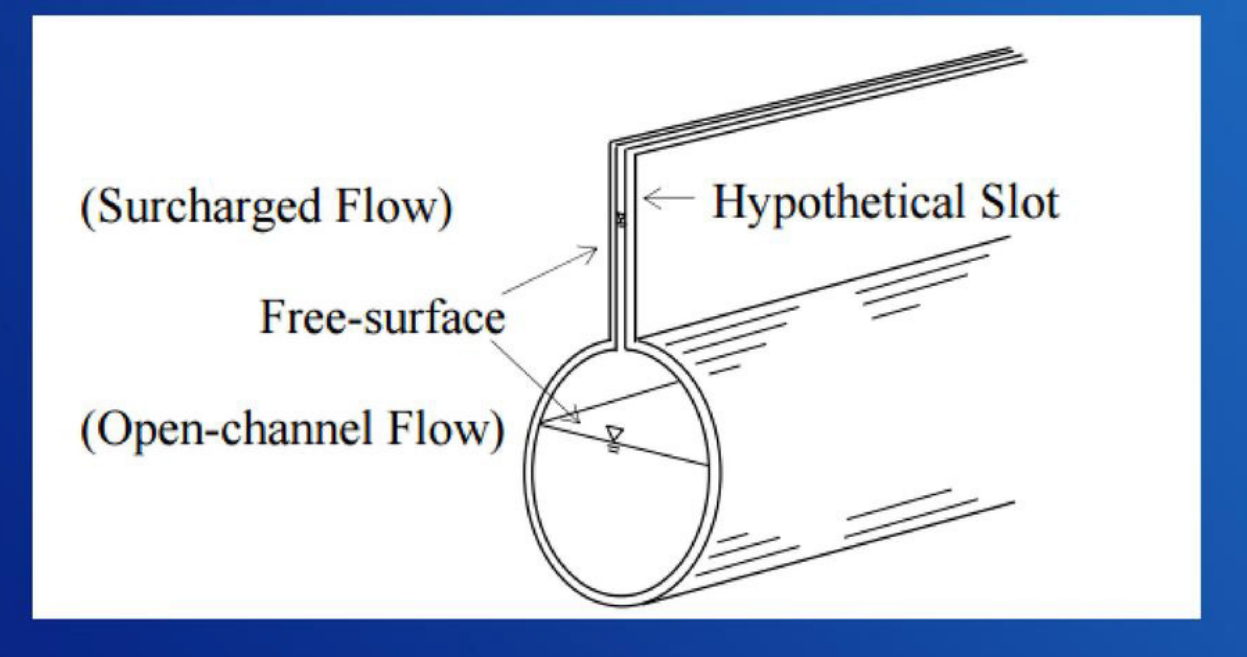

 $w_{slot} = gA/c^2$ 2.4  $w_{slot}/W_{max} = 0.5423 \exp\left(- (Y/Y_{full})\right)$ 

EPA SWMM 5.1.013

#### getSlotWidth  $=$ //// New function added to release 5.1.013. ////  $1/(5.1.013)$  $\mu$   $\mu$   $\alpha$  = cross section are area of  $\alpha$  = cross section are as  $\mu$  = cross section are as  $\mu$  = cross section are as  $\mu$  = cross section and  $\mu$  = cross section are as  $\mu$  = cross section and  $\mu$  = cross sec count generation isset speed of product  $\eta$ // --- return 0.0 if slot surcharge method not used<br>if (SurchargeMethod != SLOT || xsect\_isOpen(xsect->type) ||<br>yNorm < CrownCutoff) return 0.0; *// ---* for depth > 1.78  $*$  pipe depth, slot width = 1% of max. width if (yNorm  $> 1.78$ ) return 0.01 \* xsect->wMax; // --- otherwise use the Sjoberg formula return xsect->wMax \* 0.5423 \* exp(-pow(yNorm, 2.4));

Original reference (Cunge and Wegner, 1964 modified version of a formula proposed by Sjőberg (1982))

#### Photo credit

[https://www.google.com/search?rlz=1C1SQJL\\_enUS938US938&source=univ&tbm=isch&q=images+for+the+preissman+slot](https://www.google.com/search?rlz=1C1SQJL_enUS938US938&source=univ&tbm=isch&q=images+for+the+preissman+slot&sa=X&ved=2ahUKEwij5bHizKbvAhVrGVkFHYUWDOsQ7Al6BAgFEBA&biw=2000&bih=986#imgrc=N_6wsL9eiqeztM) &sa=X&ved=2ahUKEwij5bHizKbvAhVrGVkFHYUWDOsQ7Al6BAgFEBA&biw=2000&bih=986#imgrc=N\_6wsL9eiqeztM <sup>12</sup>

### **Mix of Infiltration Methods**

SWMM 5.1 - pipe2020408.inp

File Edit View Project Report Tools Window Help

#### D 2 B 3 B A 10 2 3 3 E A 至 B L Z | 2 5 H L C C Q Q I A R Z O T C O V O H C O M Z T

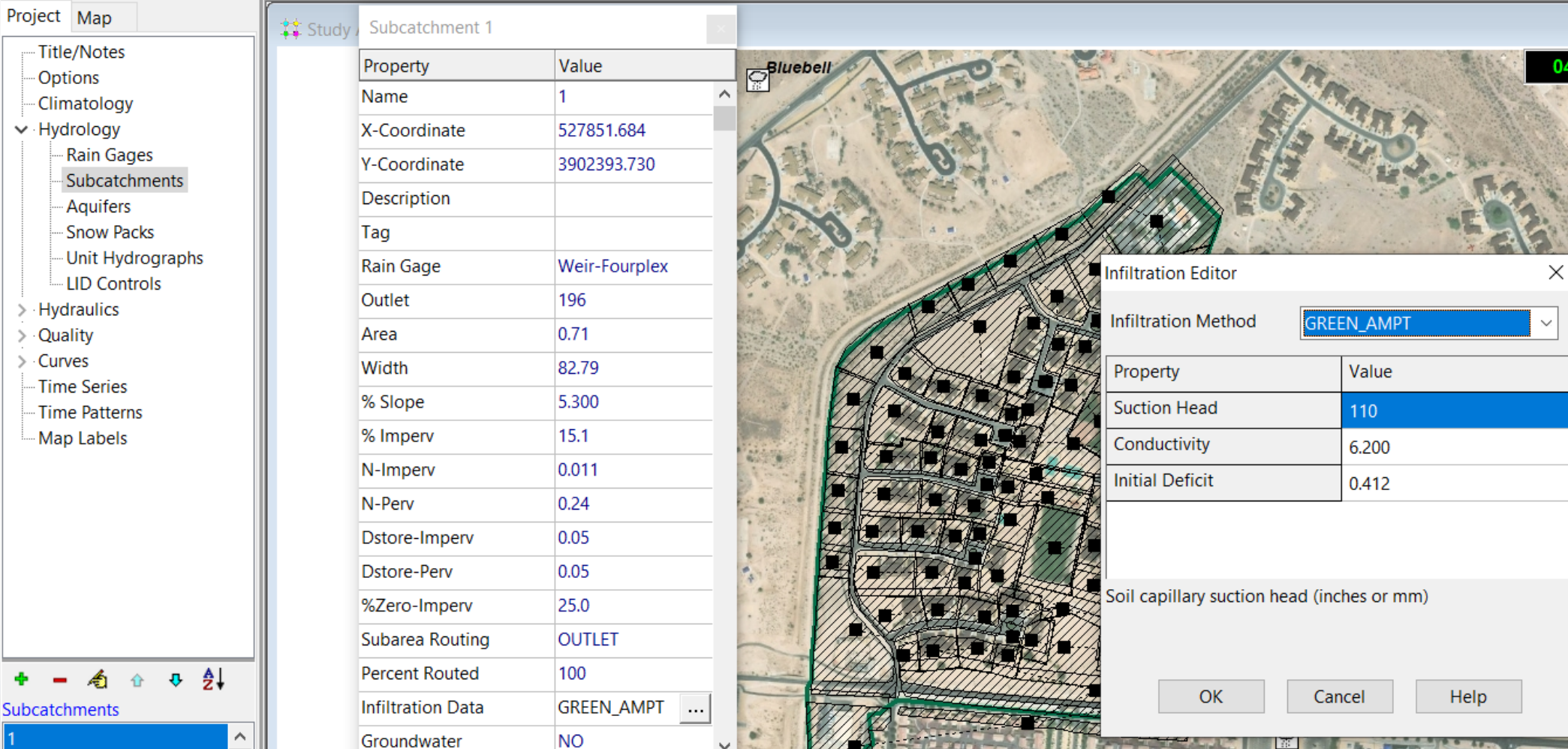

 $\vee$ 

ALC: YES

### **HEC-22 Inlet Analysis**

- Inlets convey runoff from street pavements into below ground storm sewers.
- Inlet type, sizing and spacing chosen to meet limits on spread & depth of water on pavement.
- FHWA "Urban Drainage Design Manual" (HEC-22) is the de facto standard for inlet analysis.

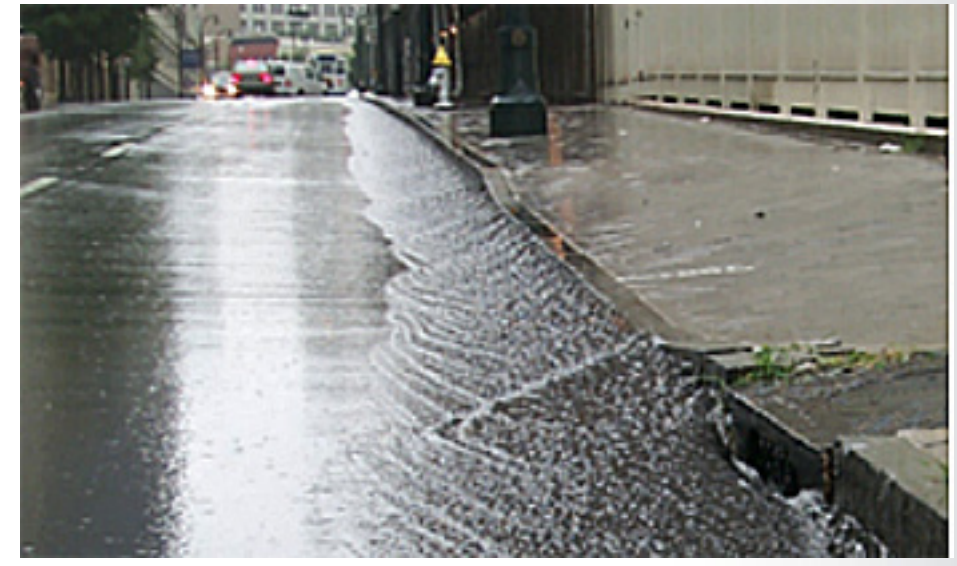

## **Factors Affecting Inlet Flow Capture**

#### **On-Grade Grates:**

- Approach flow rate, velocity & spread
- Street cross slope & curb depression
- Grate width & length

#### **On-Grade Curb Openings:**

- Approach flow rate
- Street slope, cross slope, roughness & curb depression
- **Opening length**

#### **On-Sag Inlets:**

- Depth of water at curb
- Grate width, length & area of openings
- extends opening length & height 15

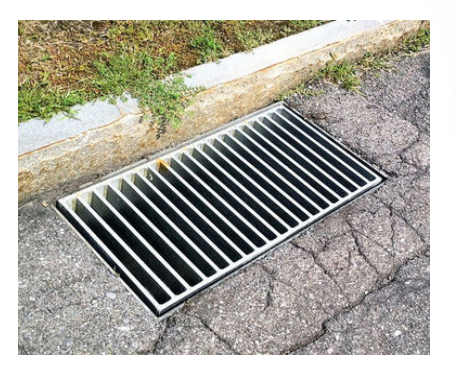

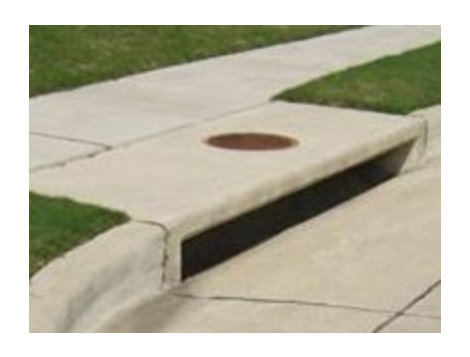

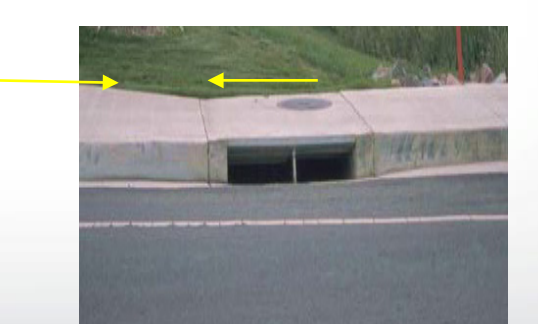

## **Modeling a Dual Drainage System**

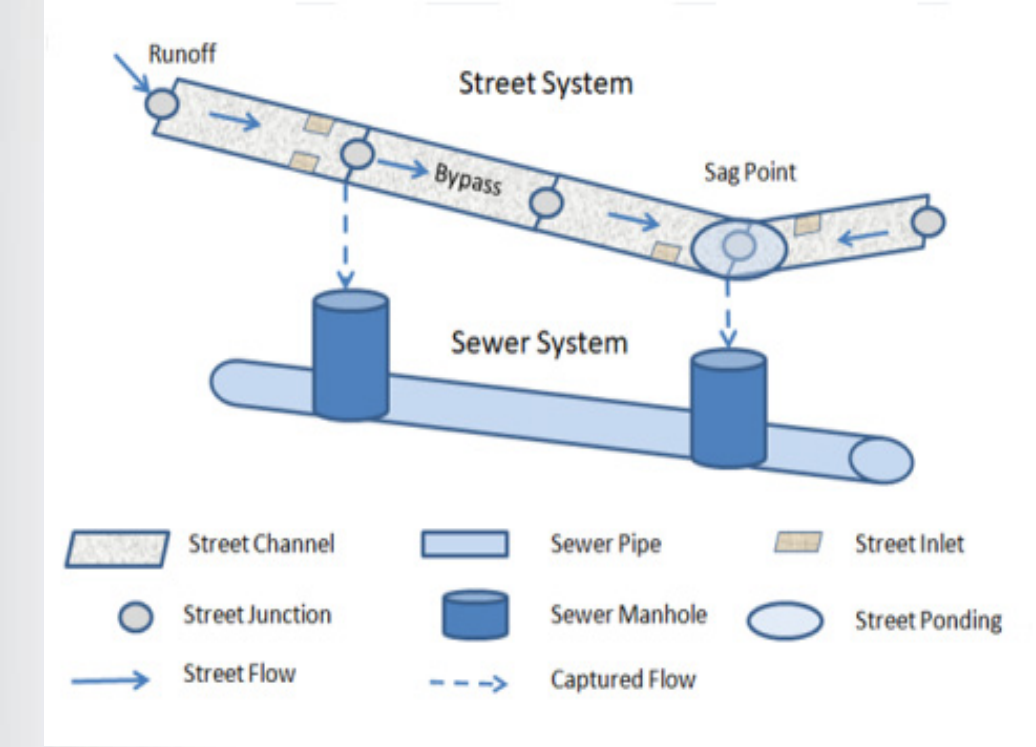

**SEPA** 

Methods for Modeling

Dual Drainage Systems

Flow divider nodes

Shared nodes with offset

Orifice or outlet links

Lateral Flow Adjustment

Original Source: FHWA "Urban Drainage Design Manual" (HEC-22)

# $EPA$

#### **Inlet Analysis Using Lateral Flow Adjustment**

At each flow routing time step:

- Compute each inlet's flow capture  $(Qc)$  using HEC-22 methods
- Add Qc to sewer node's lateral inflow
- Subtract Qc from lateral inflow to inlet's street node
- Add any sewer node overflow to street node's lateral inflow

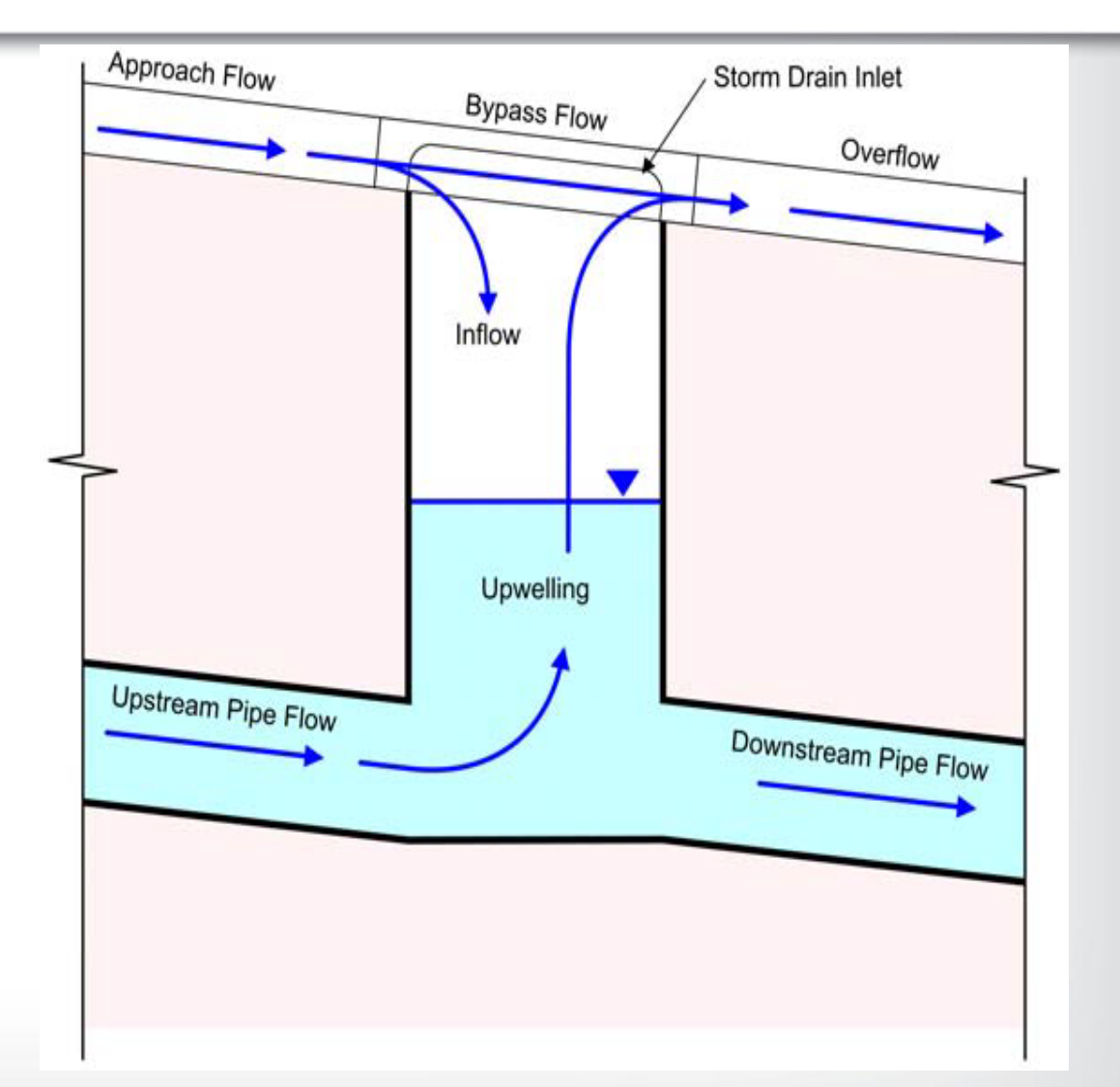

17 Apply usual flow routing procedure Original Source: FHWA "Urban Drainage Design Manual" (HEC-22)

#### **Step 1 - Layout the street and sewer networks**

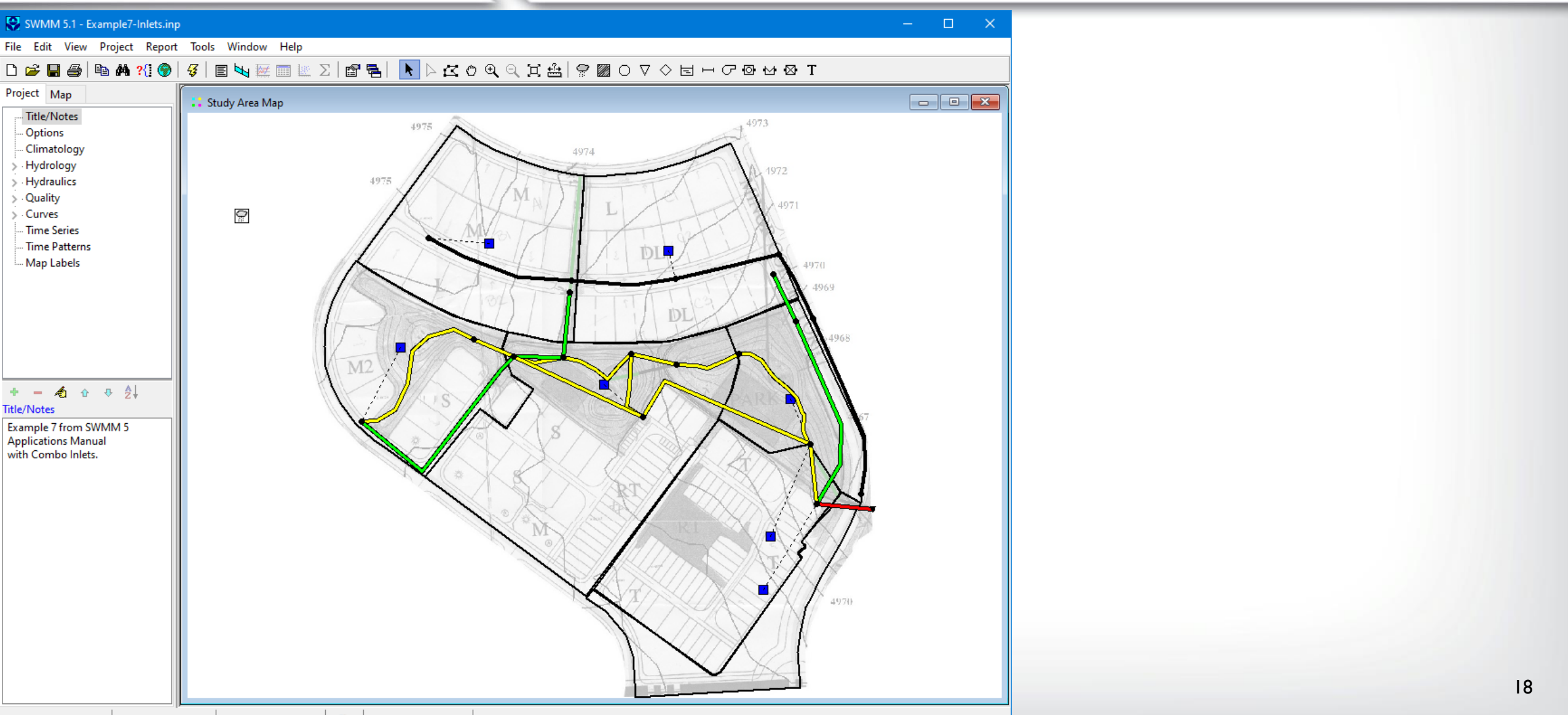

#### **Step 2 - Create a collection of Street cross-sections**

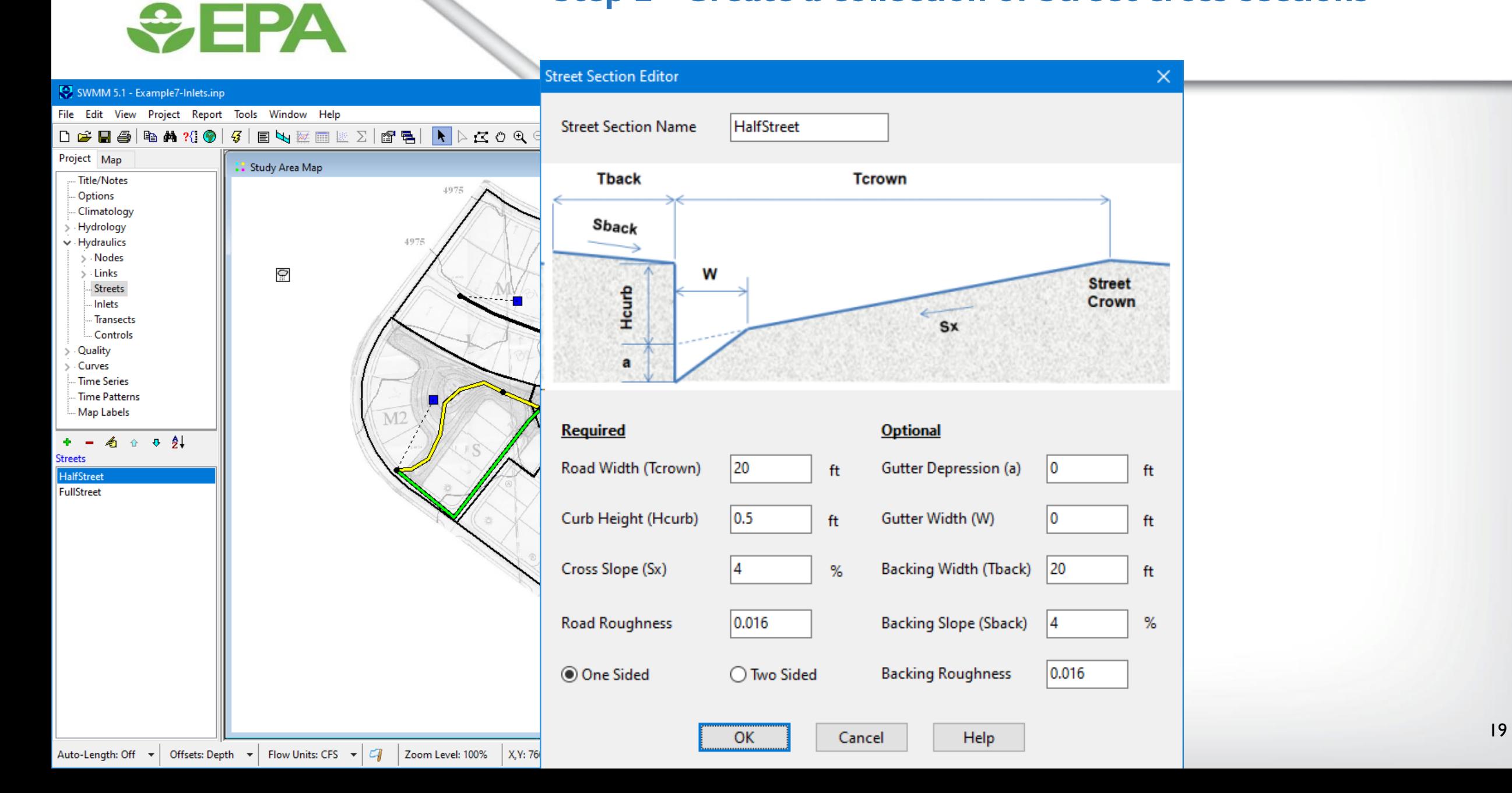

#### **Step 3 - Assign Street cross-sections to street conduits**

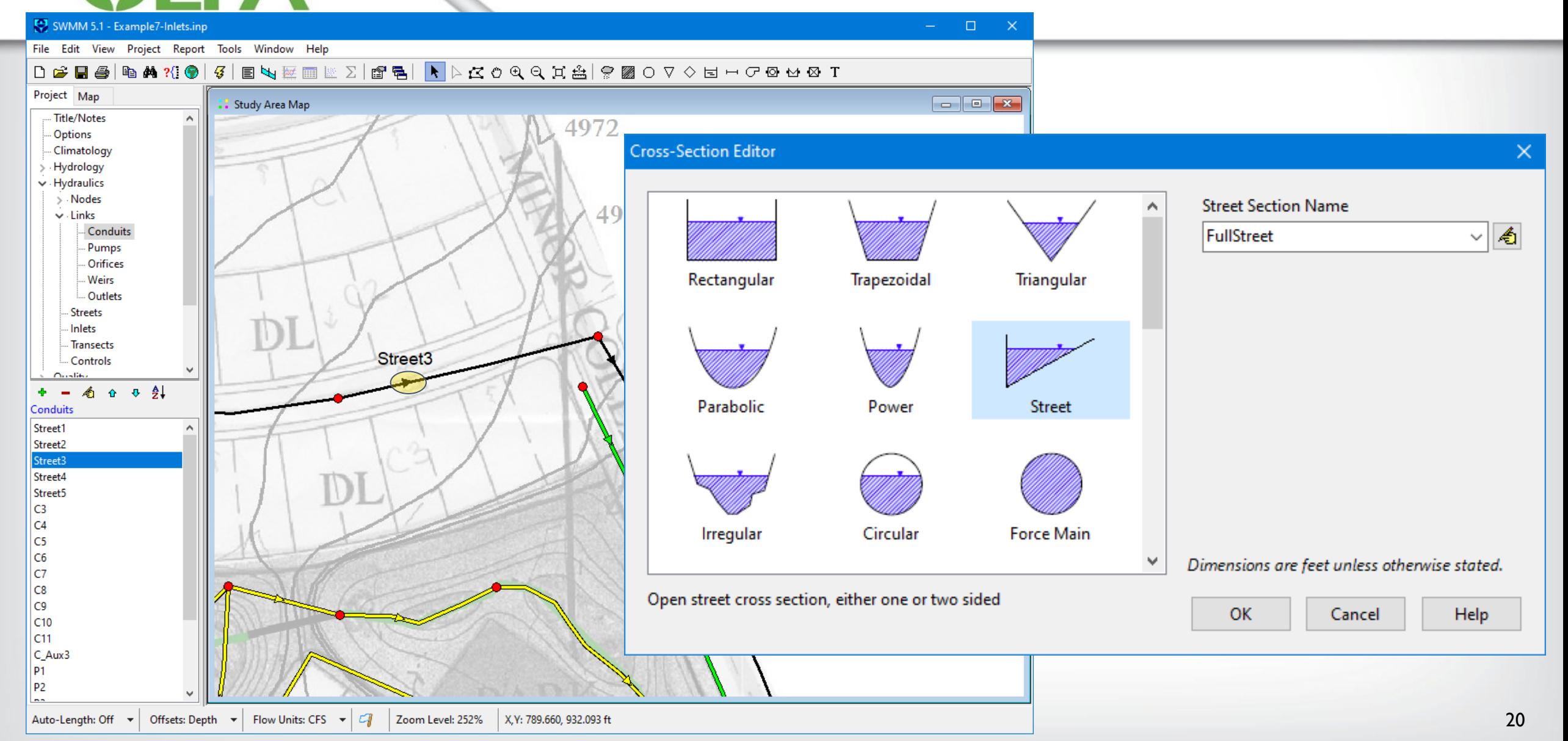

#### **Step 4 - Create a collection of Inlet designs**

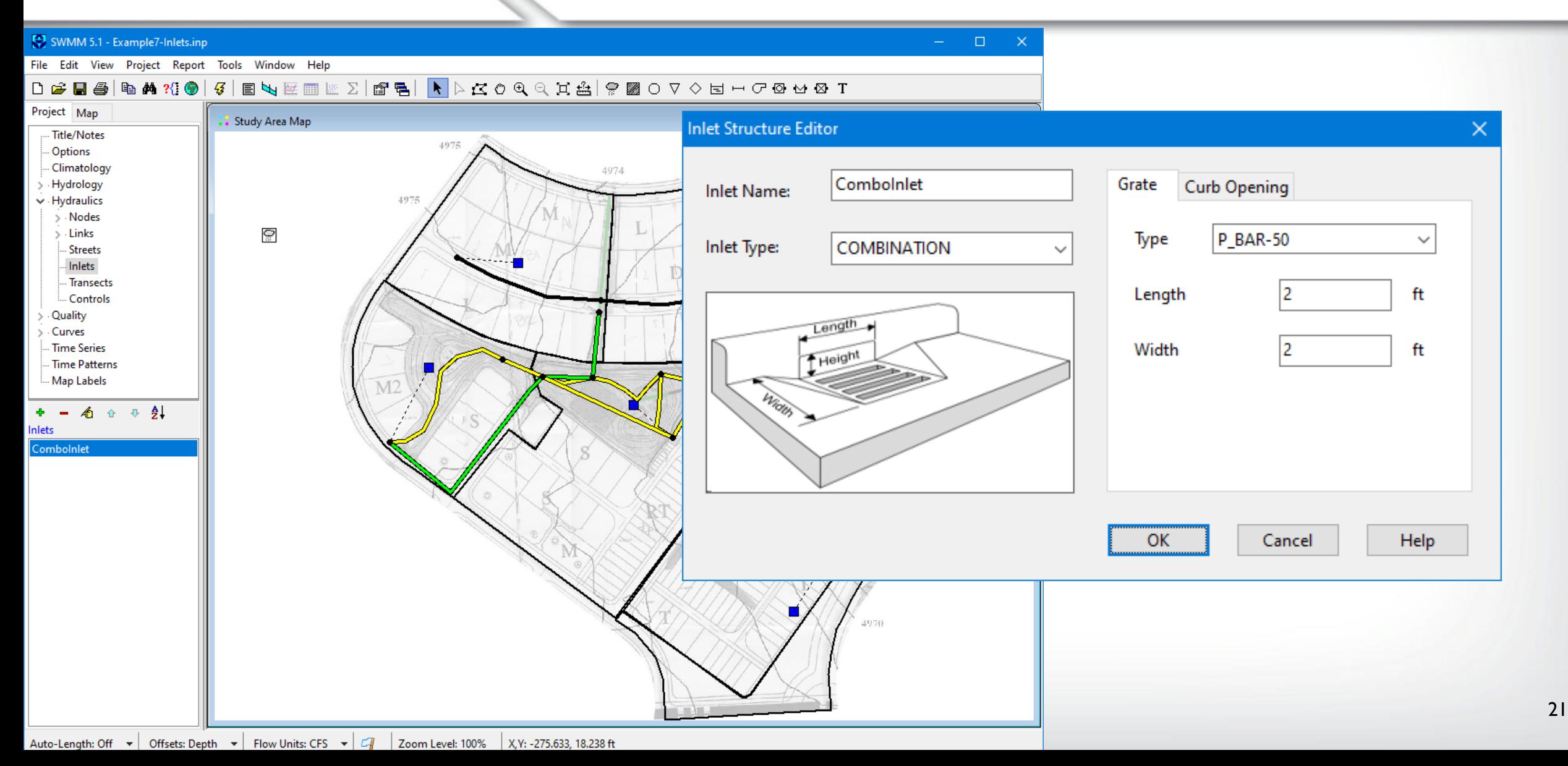

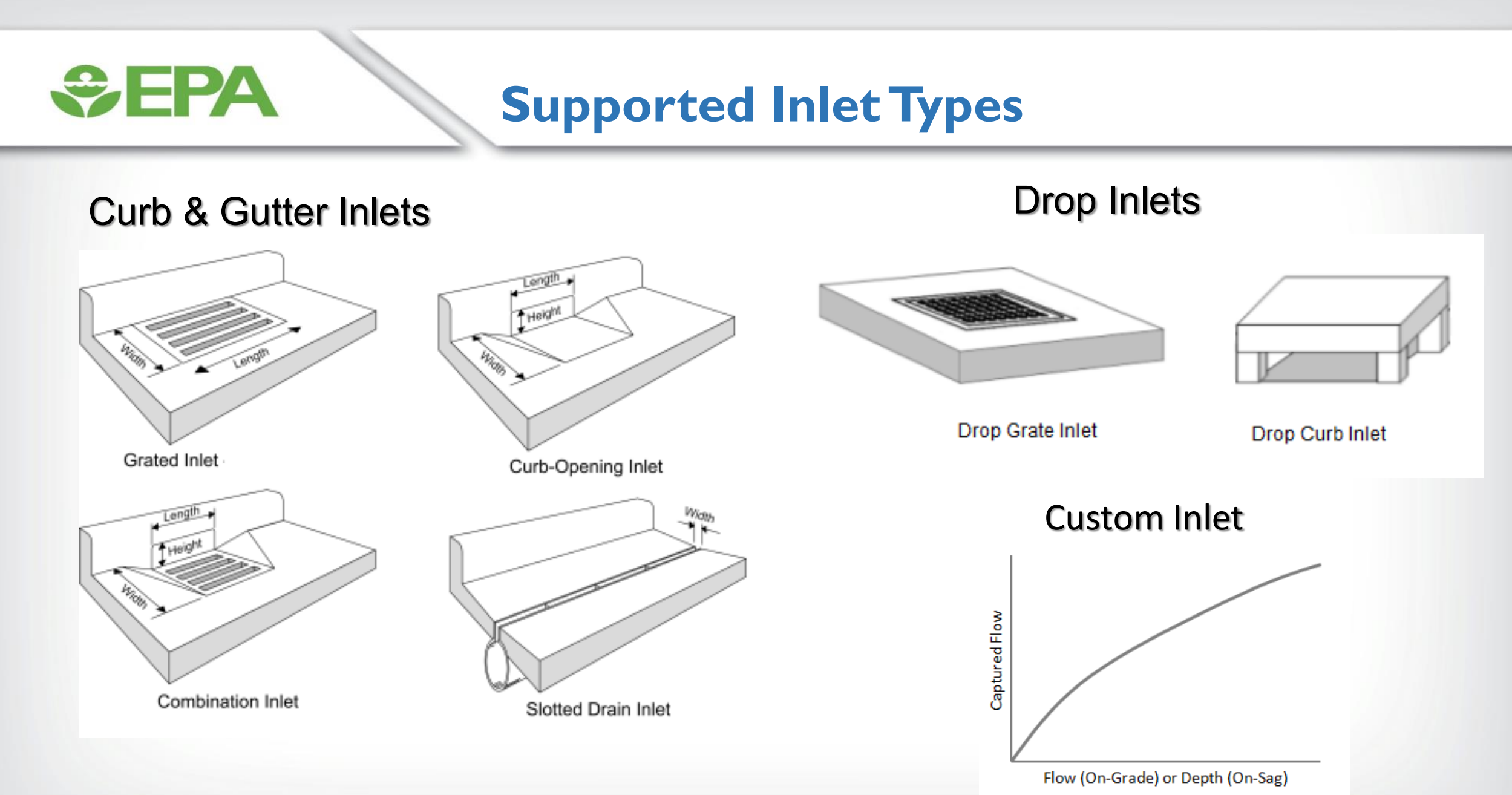

Original Source: FHWA "Urban Drainage Design Manual" (HEC-22)

## **Step 5 - Assign Inlet designs to streets**

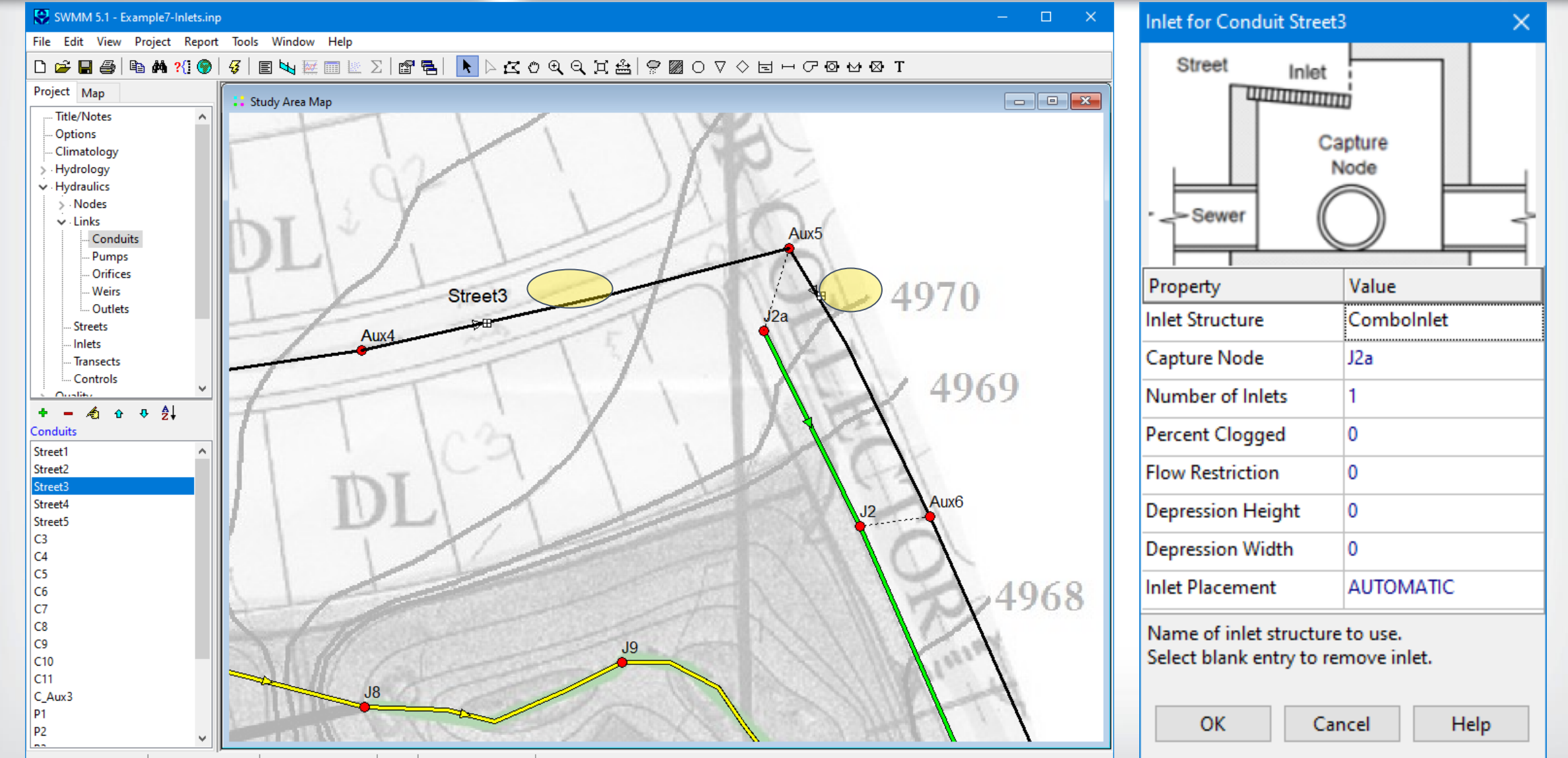

 $\div$ EPA

23

#### **Step 6 - Run an analysis and view the Street Flow Summary Report**

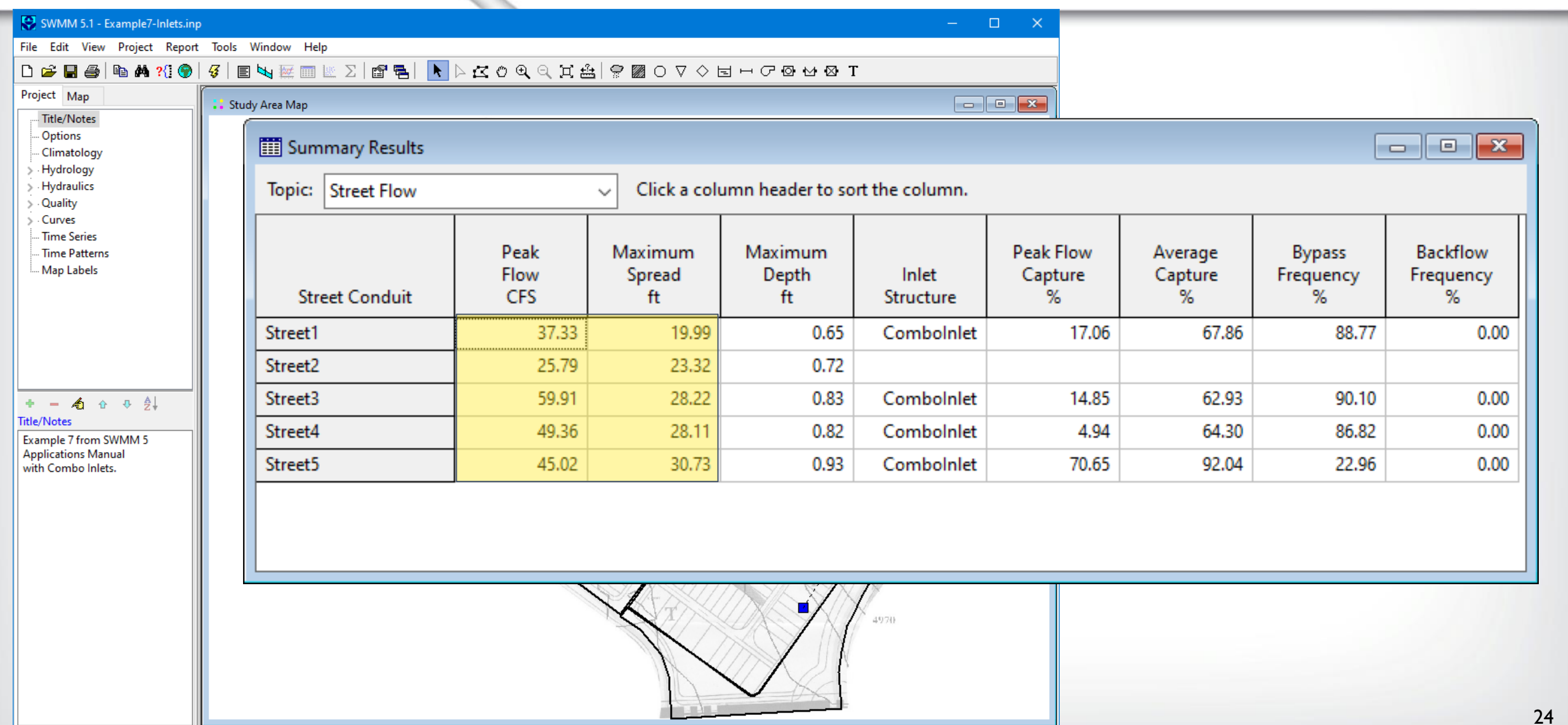

**SEPA** 

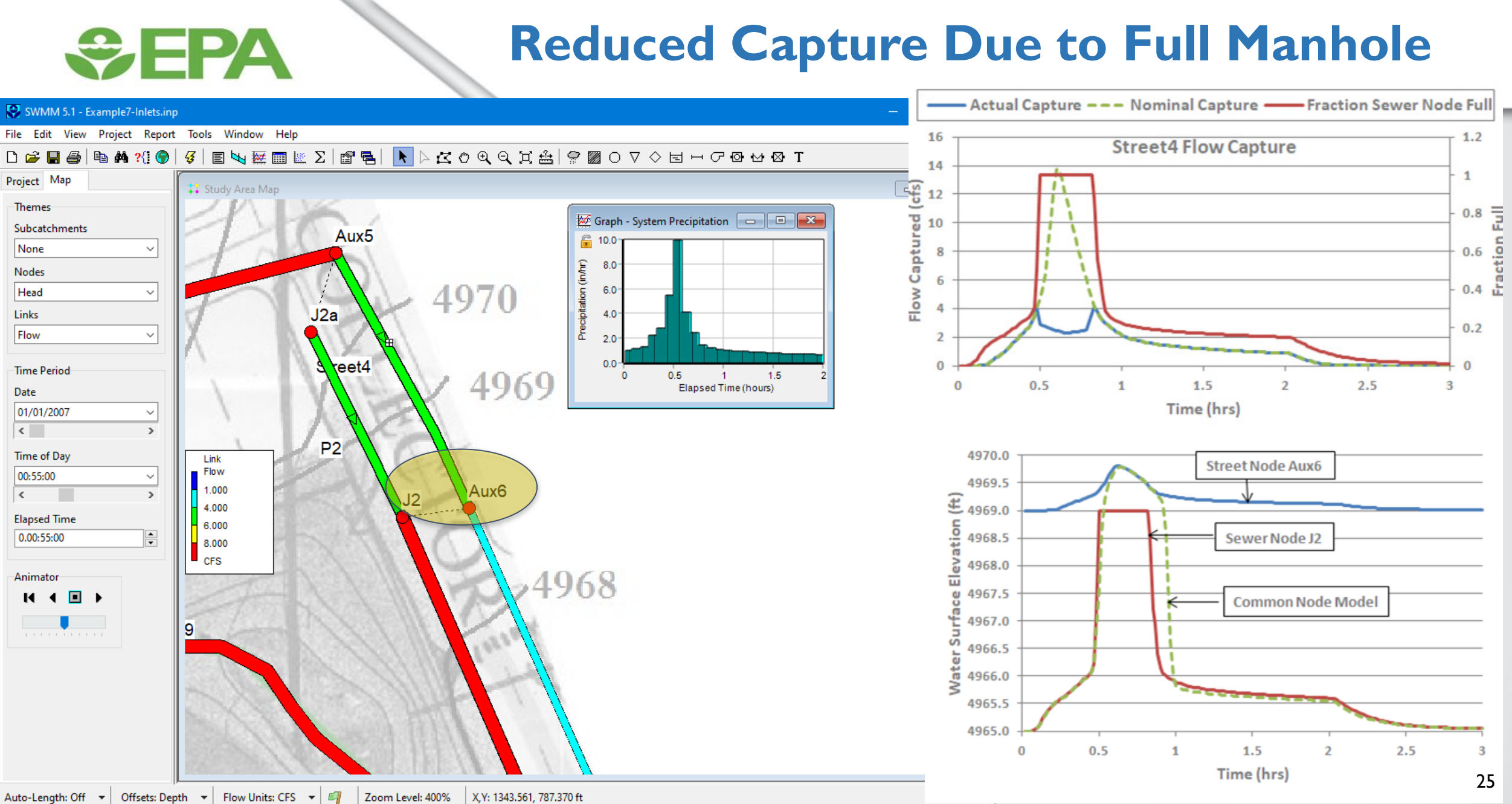

## **Control Rule Enhancements**

### **Control rule premise clauses expanded to include:**

## **additional control parameters**

- rain gage current rainfall & next rainfall
- node full depth, volume, head

**SEPA** 

• conduit length, slope, full depth, full flow, velocity

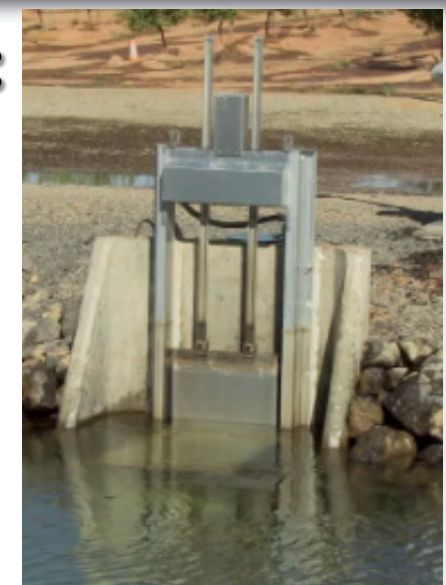

# **named variables as aliases for Object - ID - Property Variable N23 = Node 23 Depth**

## **math expressions containing named variables Expression HGL = abs(H23.1-H23.2)/L23** 26

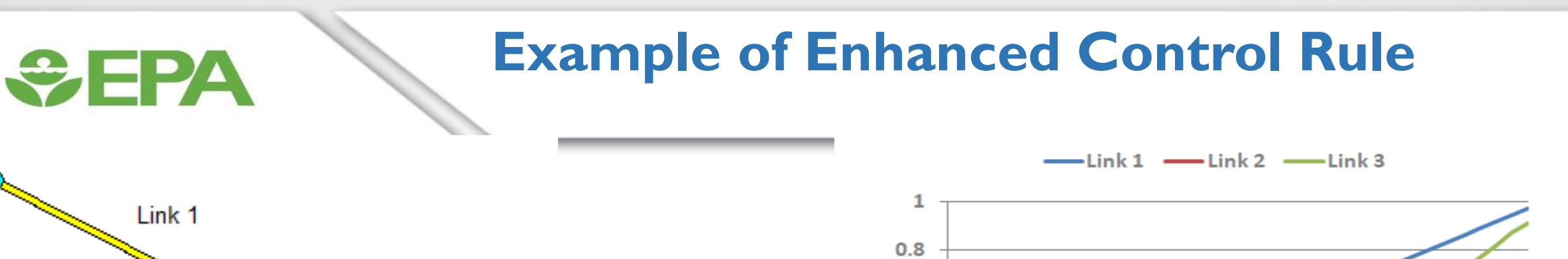

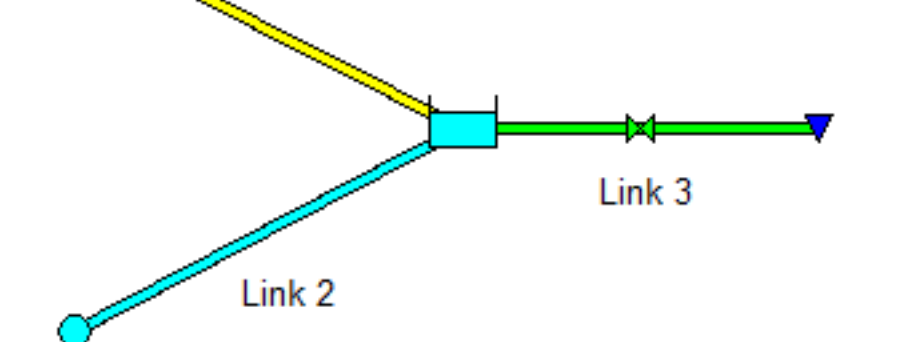

**[RULES] variable Q1 = LINK 1 FLOW variable Q2 = LINK 2 FLOW variable Q3 = LINK 3 FLOW expression Net\_Inflow = (Q1 + Q2)/2 - Q3** 

**rule 1 if Net\_Inflow > 0.1 then ORIFICE 3 Setting = 1** 

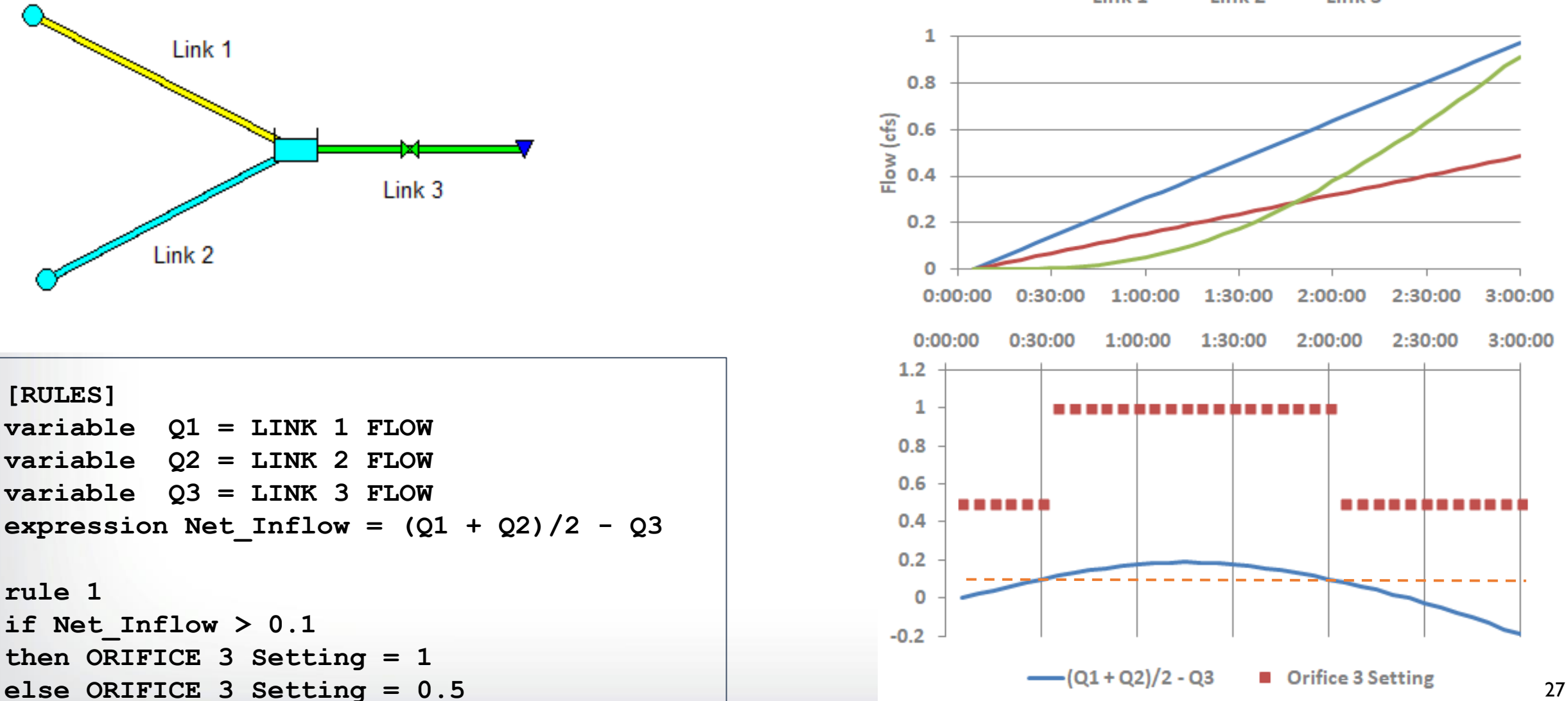

# **CHEPA**

E

## **Variable Pump Speeds**

Requires a Head (H) v. Flow (Q) performance curve that obeys the

pump affinity laws:

 $Q2/QI = n2/nI$  H2/HI =  $(n2/nI)^2$ 

These determine how the curve shifts as impeller speed changes

from a nominal value n1 to n2.

SWMM's Type 3 Pump uses a H-Q curve that only follows the flow affinity law as its speed setting is changed.

A new Type 5 pump has been introduced that obeys both affinity laws.

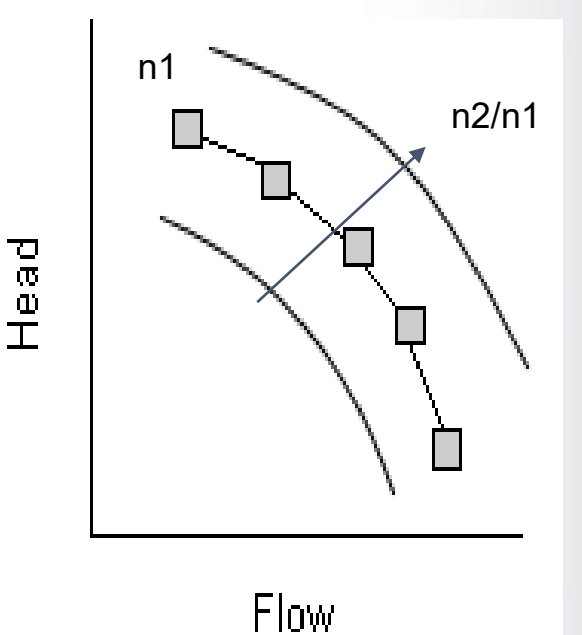

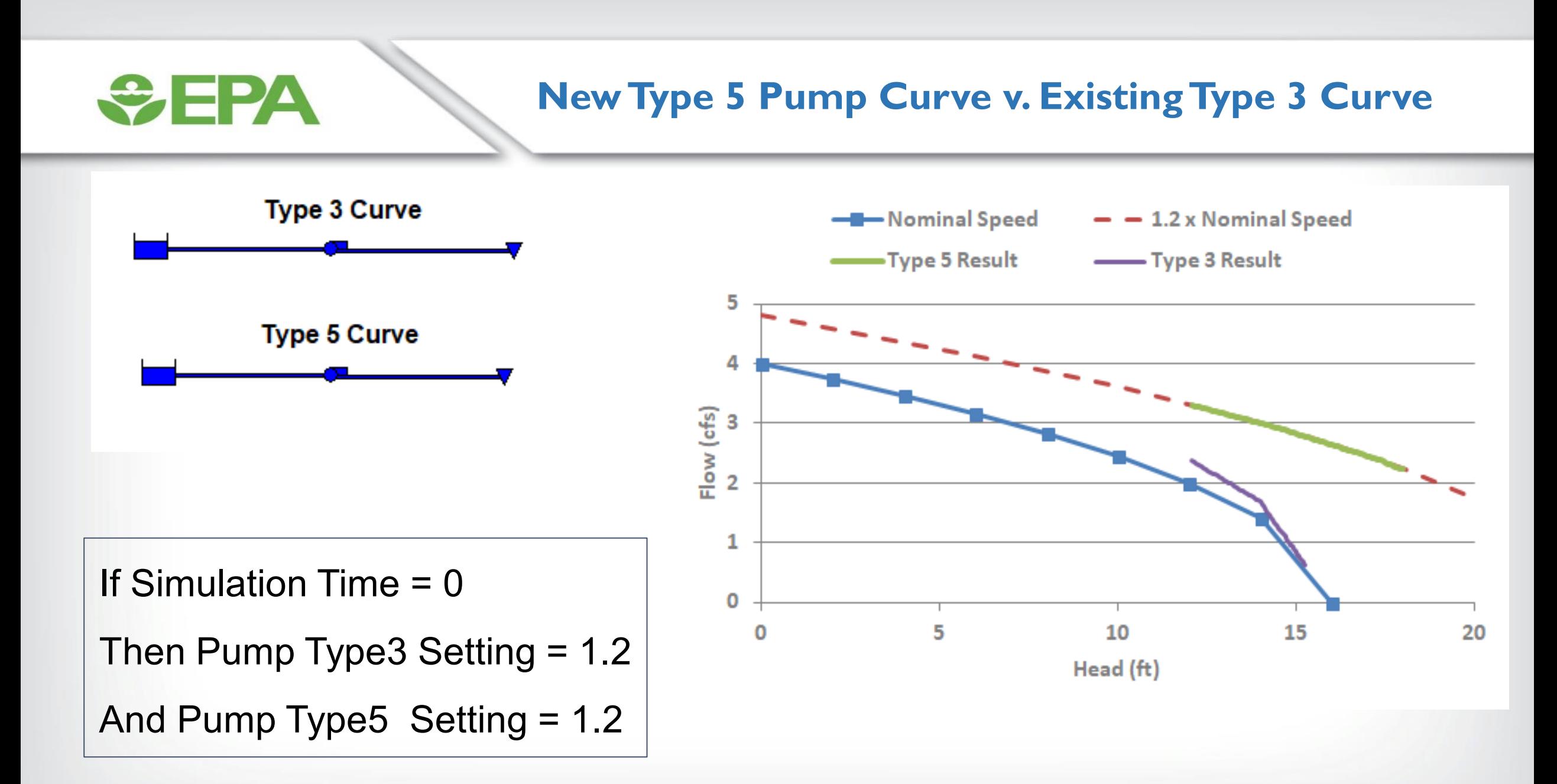

**Storage Unit Curves** 

SWMM represents storage unit shapes with a surface area v. depth curve.

Either a tabular listing of area & depth points or a functional formula:

$$
Area = AO + Al * Depth^A2
$$

can be used.

The functional option cannot represent common regular shapes where all sides are sloping (e.g., truncated pyramids).

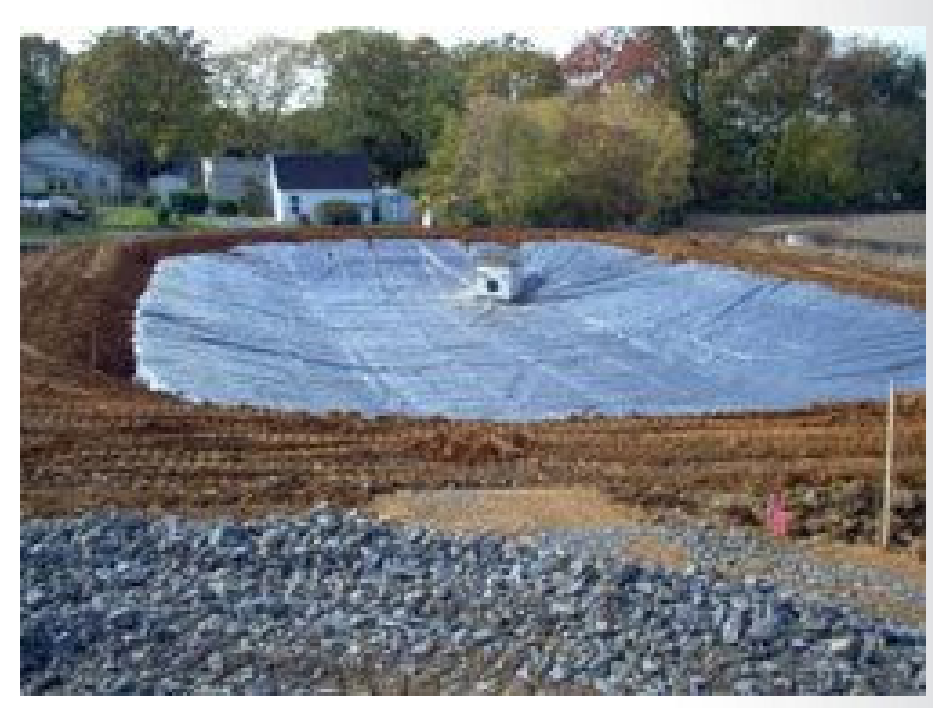

# *<u>CHEPA</u>*

## **New Functional Storage Curves Added**

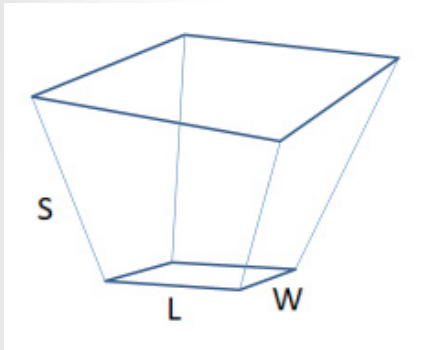

Truncated Rectangular Pyramid:

Area =  $L^*W$  +  $2^*(L+W)$  \*  $S^*$ Depth + 4\*(S\*Depth)^2

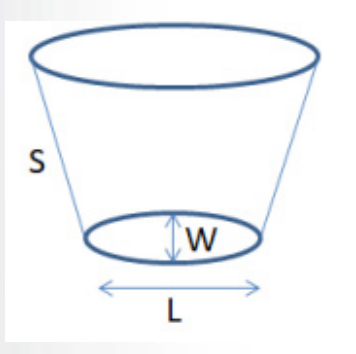

Truncated Elliptical Cone:

Area =  $PI * (L*W + 2*W*S*Depth +$ (W/L)(S\*Depth)^2)

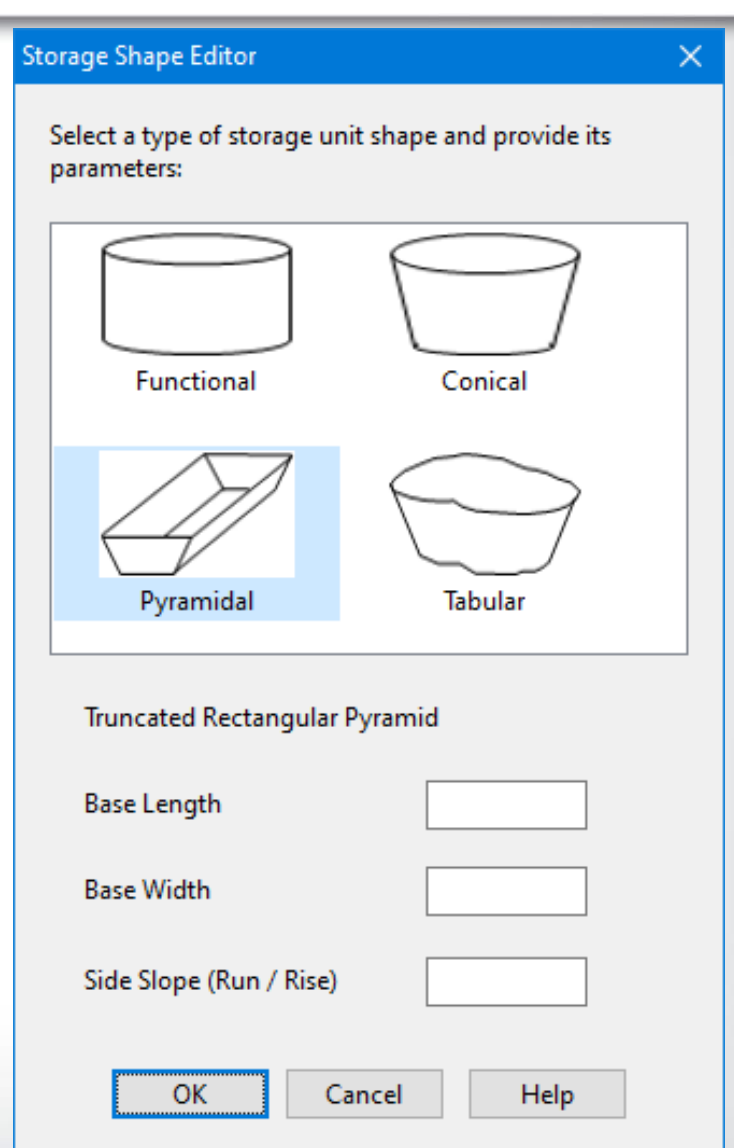

# *<u>CHEPA</u>*

## **Import Geo Referenced Map**

[https://www.openswmm.org/Topic/27275/how-to-import-a-georeferenced-swmm-backdrop-with-world-coordinates-from-an](https://www.openswmm.org/Topic/27275/how-to-import-a-georeferenced-swmm-backdrop-with-world-coordinates-from-an-arcgis-map-into-swmm)arcgis-map-into-swmm

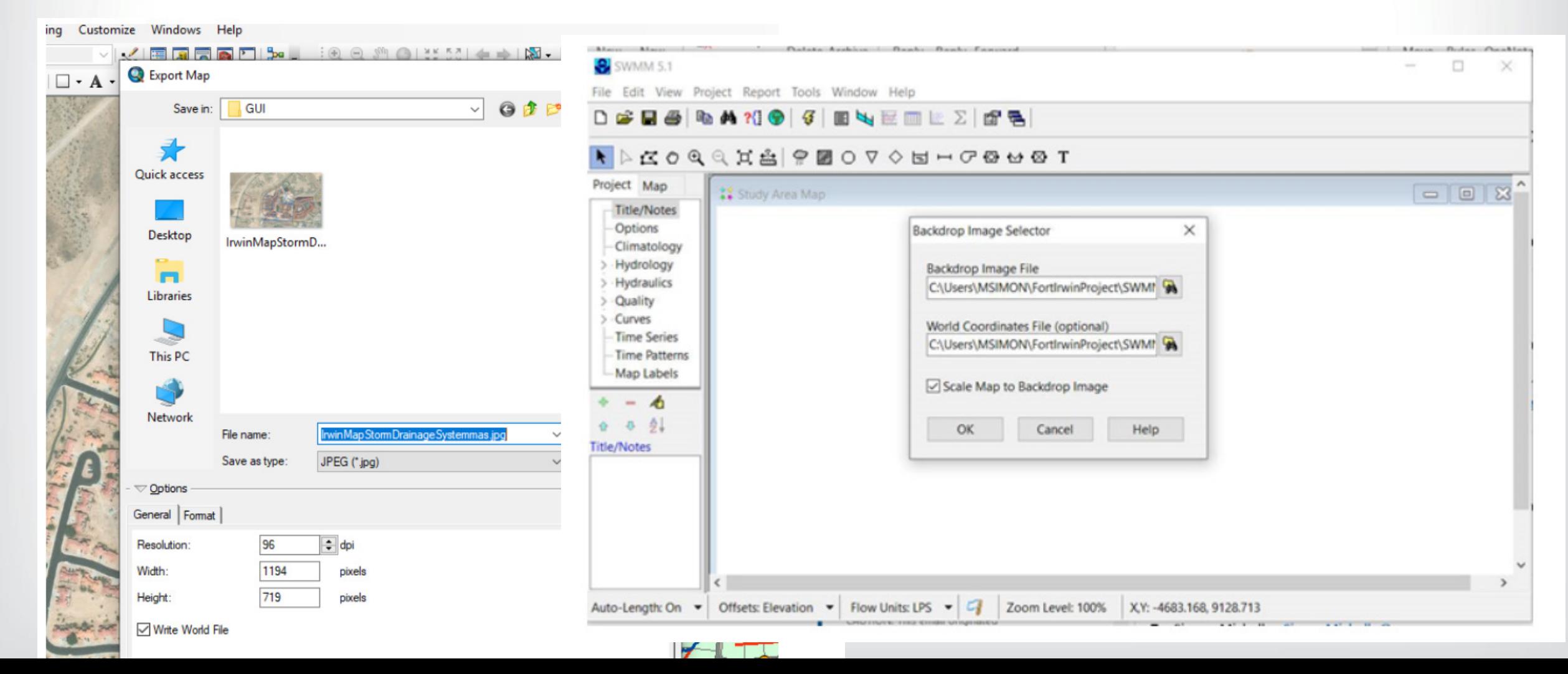

## **SWMM Reference Manuals**

#### <https://www.epa.gov/water-research/storm-water-management-model-swmm>

**Manuals and Guides** 

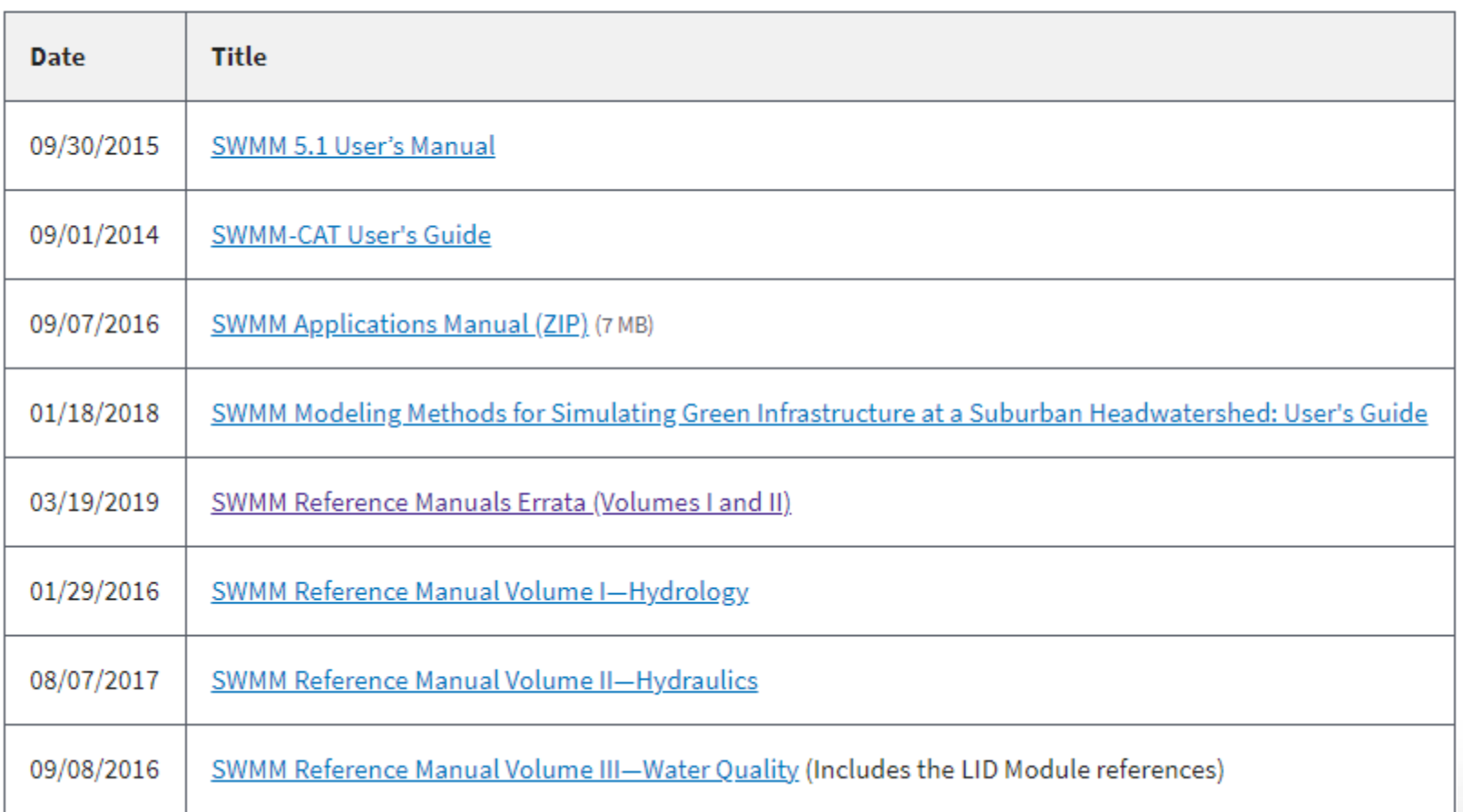

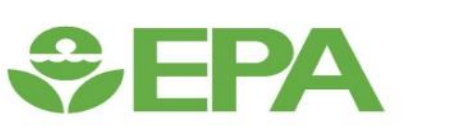

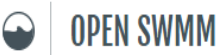

 $i \alpha \rightarrow$ 

#### <https://www.openswmm.org/>

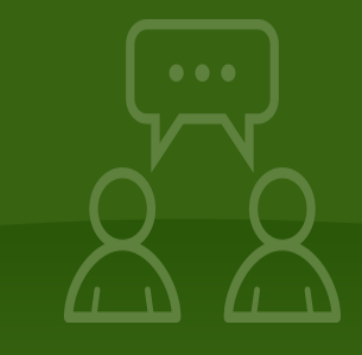

Expand your knowledge of SWMM with the people who know it best: its users, developers and innovators.

Join Open SWMM

How to cubecribe

SWMM-USERS list server

Find and share solutions.

#### SWMM KNOWLEDGE BASE

An easy-to-search knowledge center for EPA SWMM users that has 25 years of shared knowledge, more than 1,500 contributors and over 13,000 posts.

Connect With Us

M info@openswmm.org

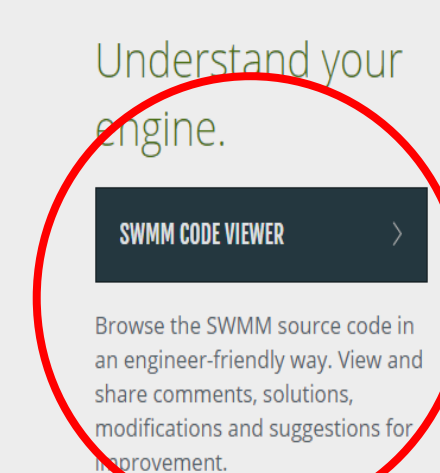

About Open SWMM

Mission and intent

Digital curation

#### View and share research.

#### **RESEARCH PROJECTS** Announce your project and engage the community in your research. Explore ongoing research projects and join in discussions with project

teams.

Site map Home About

34

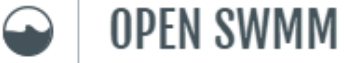

35

#### **SWMM Code Viewer Open SWMM Code Viewer**   $=$ https://www.ope Code comparison summary Collapse all EPA SWMM 5.1.015 ▼  $\overline{\rightarrow}$ ⊌ ADDED (2)  $\overline{\phantom{0}}$  $x \mid 0$ vs. EPA SWMM 5.1.013 1. grnampt\_getParams  $+$ About this Engine S ۱e. 2. report RouteStepFreq + Code Roadmap Visual Code Explorer EDITED (96)  $\land \lor Q$ Search 1. adjustSubareaParams O headers.h 2. conduit getLossRate O  $\triangleright$  hotstart.c O 3. conduit initState O  $\triangleright$  iface.c 4. consts.h O  $\triangleq$  infil.c  $\bigcirc$ 5. createObjects O curvenum\_getInfil curvenum\_getState 6. datetime.h O curvenum\_initState 7. dwflow.c O curvenum\_setParams 8. dwflow\_findConduitFlow O curvenum\_setState 9. dynwave.c O grnampt\_getF2 10. enums.h O grnampt\_getInfil 11. error.c O grnampt getParams  $+$ 12. error.h O grnampt\_getSatInfil 13. execRouting O grnampt\_getState 14. exfil.h O grnampt\_getUnsatInfil

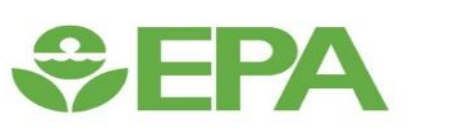

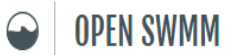

i Q 7

#### <https://www.openswmm.org/>

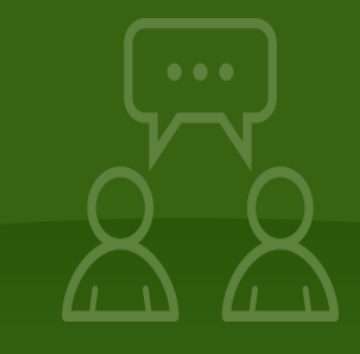

Expand your knowledge of SWMM with the people who know it best: its users, developers and innovators.

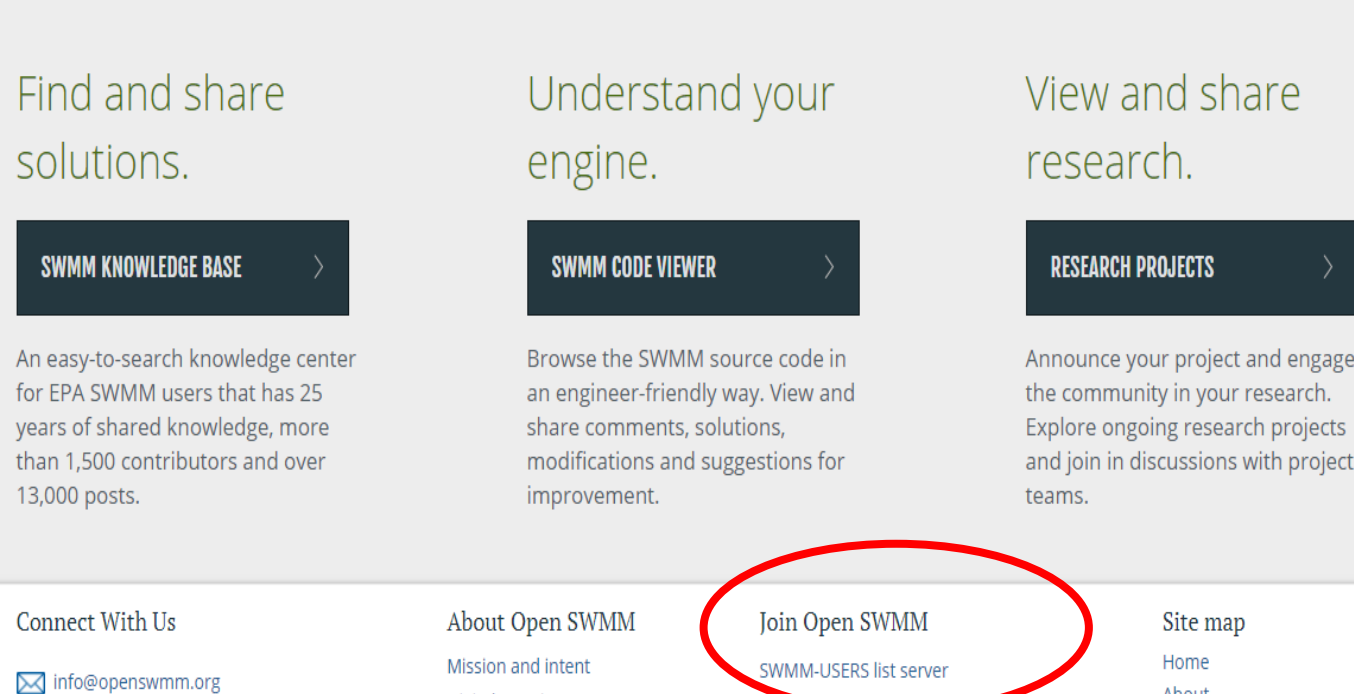

Digital curation

About

#### *SEPA* **Open Swmm User's group**  C △ https://www.openswmm.org/Forum ☆ 医  $\rightarrow$ **OPEN SWMM**  $i \alpha \rightarrow$ KNOWLEDGE  $CODE$ RESEARCH RESOURCES SWMM Knowledge Base Find and share solutions. Post a question ka.<br>S Search for a topic  $60<sub>2</sub>$ **REFERENCE DOCUMENTATION DISCUSSIONS DISCUSSIONS LID** controls 15 Mar 2021 | Mariana de Lara **HOT TOPICS** Permeable Pavers Infiltration: conductivity of joints **DOCUMENTED BUGS** 12 Mar 2021 | Jasmin Eggert, Lew Rossman **FEATURE REQUESTS** Modeling of SWALE on highway in SWMM **EXAMPLE MODELS** 12 Mar 2021 | Rikin Patel What shapefile layer do cross sections belong in **BE PART OF THE CONVERSATION:** 11 Mar 2021 | Elizabeth Fernandez To ask, add or contribute to the Knowledge Base, please join the SWMM-USERS email discussion group. LID - no evaporation during times of surface infiltration

# EPA SWC – Storm Water Calculator

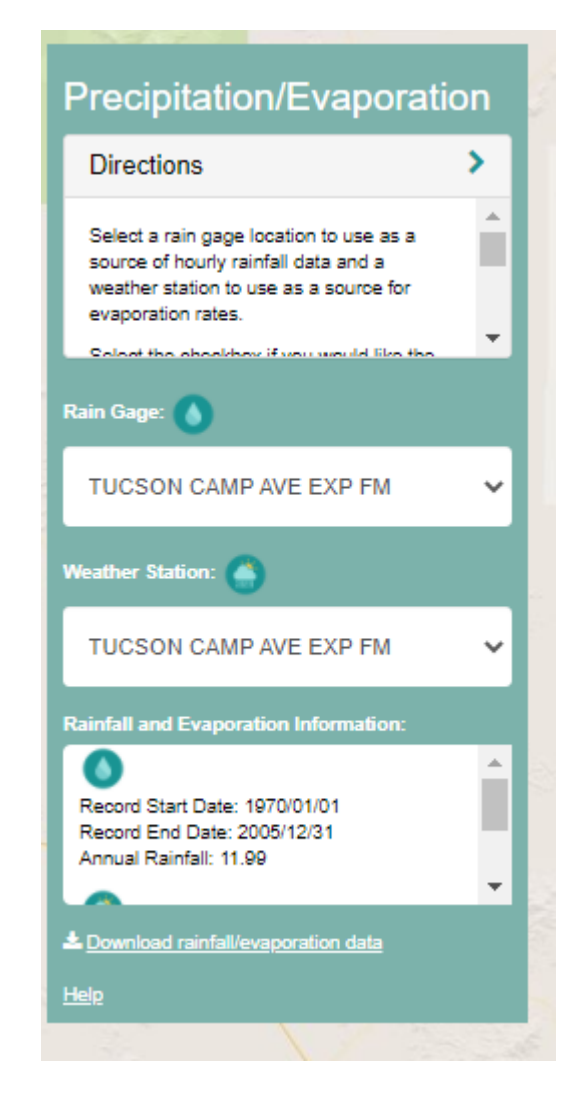

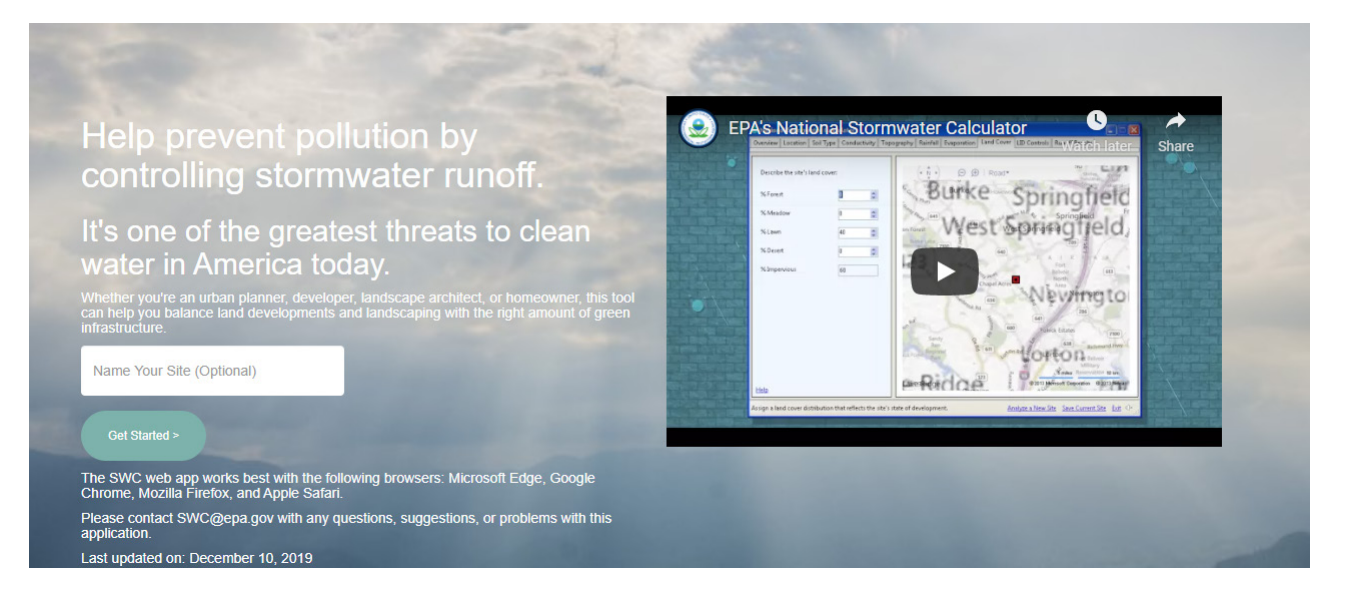

## BASINS Flat Files 1970-2006

### SWMM is the engine for SWC

<https://www.epa.gov/water-research/national-stormwater-calculator>

#### EPA\ORISE Updated Historical Data – COOP and ISD 2006-2019 append 2020 later

barrc Add network to Station and other small changes Latest commit 1be74d0 on Nov 24, 2020 (0) History At 1 contributor COOP: https://github.com/barrc/get\_ncei/blob/master/src/coop\_stations\_to\_use.csv 1860 lines (1860 sloc) | 185 KB 묘 0 û Raw Blame Q Search this file... station\_id station\_name start date end\_date latitude longitude in\_basins break\_with\_basins network state USC00010008 ABBEVILLE **AL** 1948-06-01 00:00:00 2018-04-18 00:00:00 31.5702  $-85.2482$ True False coop USC00010063 **ADDISON**  $-87.1814$ AL 1948-06-01 00:00:00 2020-08-06 00:00:00 34.2553 True False coop USC00010140 **ALBERTA AL** 1963-09-26 00:00:00 2020-08-01 00:00:00 32.2322  $-87.4104$ True False coop USC00010252 ANDALUSIA 3 W **AL** 1980-03-01 00:00:00 2018-02-05 00:00:00 31.3071  $-86.5226$ True False coop **ASHLAND 3 ENE** USC00010369 **AL** 1948-06-01 00:00:00 2013-08-04 00:00:00 33.2941  $-85.7788$ True False coop barrc Don't use if station has < 1 year of new data (ex. 72582794190) Latest commit 2be3881 Dec 7, 2020 (O History At 1 contributor ISD: [https://github.com/barrc/get\\_ncei/blob/master/src/isd\\_stations\\_to\\_use.csv](https://github.com/barrc/get_ncei/blob/master/src/isd_stations_to_use.csv)  Raw Blame  $\Box$ 0 Ů 3295 lines (3295 sloc) 349 KB

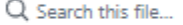

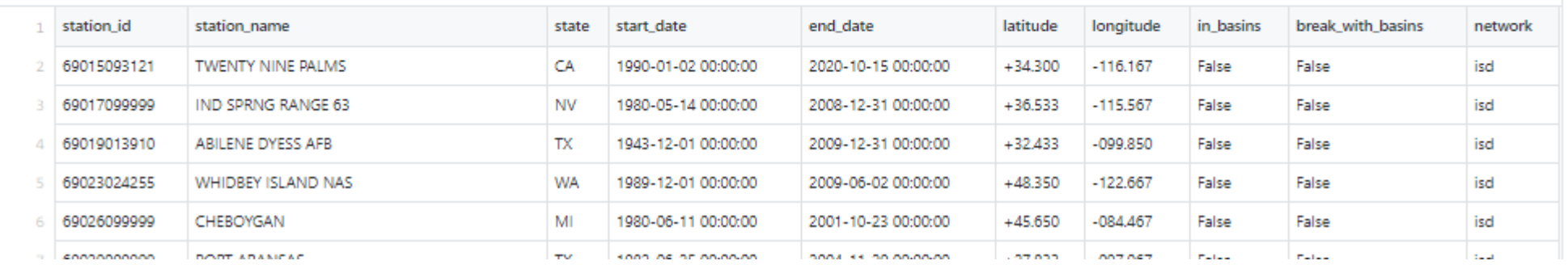

# 0. EPA SWC-CAT SWMM-CAT

 $\circledcirc$ 

6

**Print Charts to PDF** File

Help prevent pollution by controlling stormwater runoff.

#### It's one of the greatest threats to clean water in America today.

re an urban planner, developer, landscape<br>balance land developments and landscapi

Name Your Site (Optional)

**Get Started** 

The SWC web app works best with the following browsers: Microsoft Edge, Google Chrome, Mozilla Firefox, and Apple Safari.

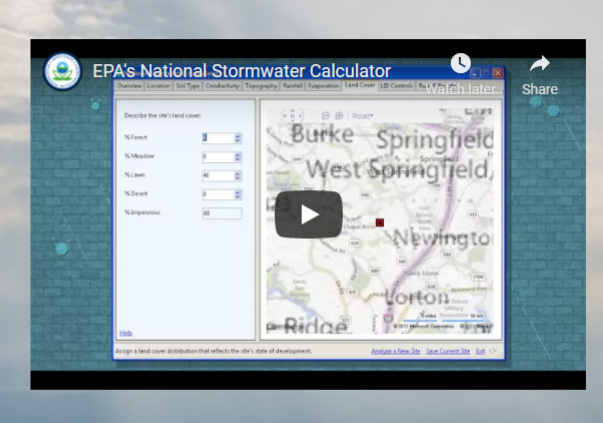

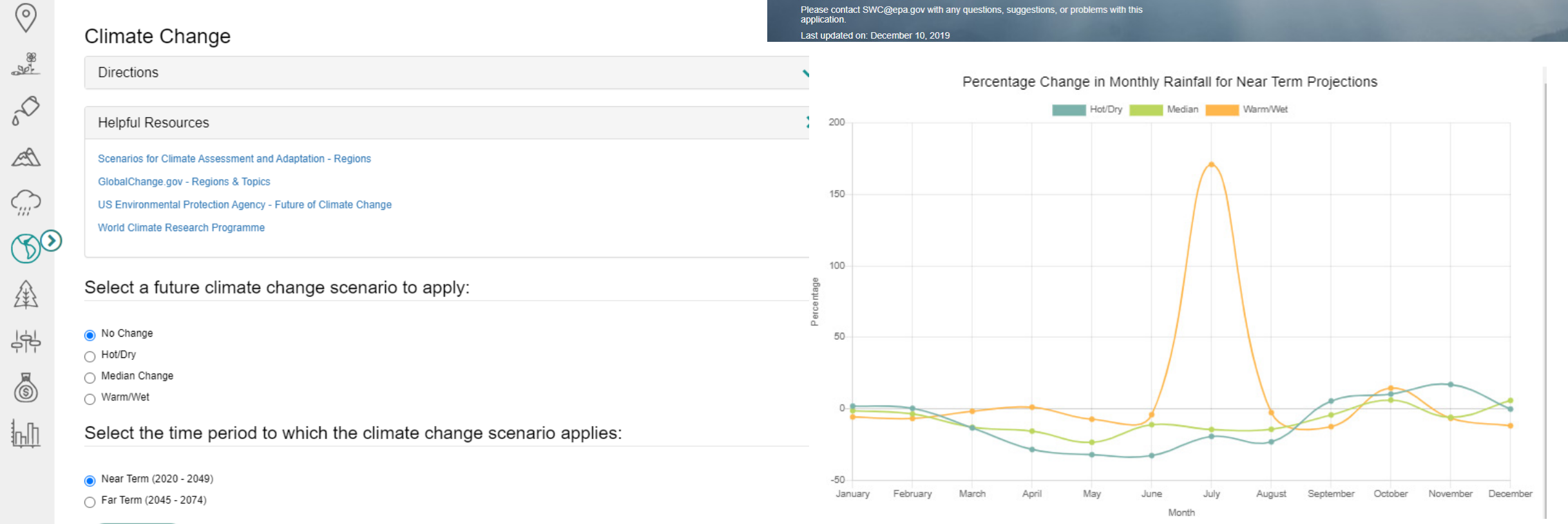

# CREAT 2.0 vs 3.0

 CREAT 2.0, 9-models, 0.5 by 0.5 degree Near Term (2020 - 2049) Far Term (2045 – 2074))  $15.4<sub>1</sub>$ CCSM  $12.7$ 10 **CCCM** 7.3 **MPIE**  $4.7$ 50 ECHO E  $\overline{2}$  $-0.7$ IPSL GF21  $-3.4$  $-6$  $-8.7$  $-11.4 -$ 

 $5.2$ 

 $5.5$ 

5.8

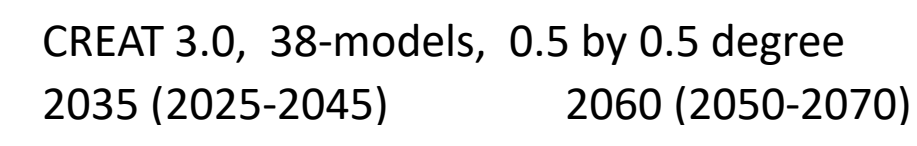

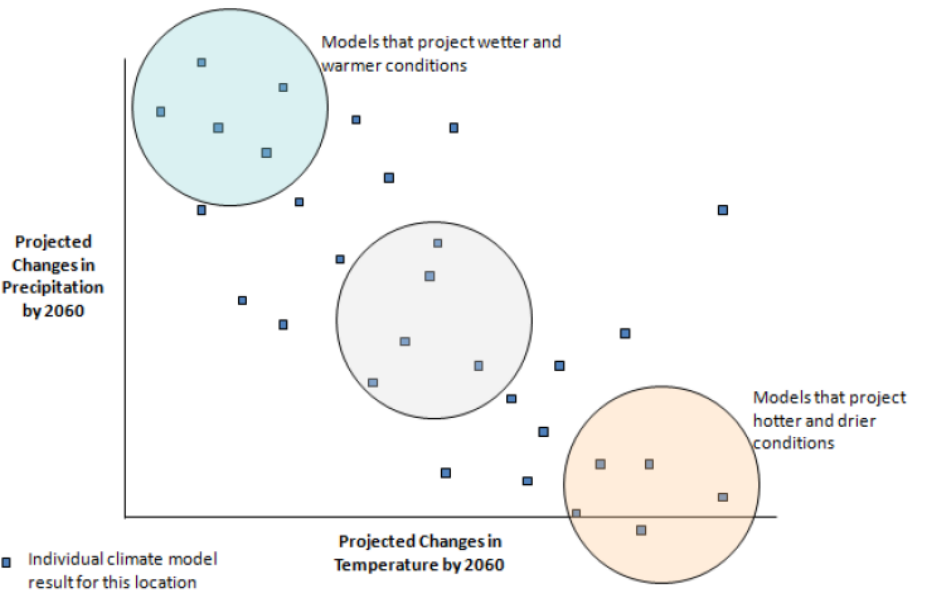

Figure 50. CMIP3 2060 projected changes in temperature and precipitation for Omaha, NE (EPA, 2012).

Temp Change (F)

4.7

 $4.5$ 

 $3.7$ 

 $3.9$ 

 $4.2$ 

Figure 5. Illustration of Ensemble-informed Selection of Model Projections to Define Potential Future Conditions

- Warmer and wetter future conditions: average of five individual models that are nearest to the 95th percentile of precipitation and 5th percentile of temperature projections;
- Moderate future conditions: average of five individual models that are nearest to the median  $\bullet$ (50th percentile) of both precipitation and temperature projections; and
- Hotter and drier future conditions: average of five individual models that are nearest to the 5th  $\bullet$ percentile of precipitation and 95th percentile of temperature projections.

# CREAT 3.0 Projected Extreme Events

- 22 of the 38 models
- Scalers from 5-year storms

[https://www.epa.gov/crwu/creat-version-30-methodology](https://www.epa.gov/crwu/creat-version-30-methodology-guide-water-utilities)guide-water-utilities

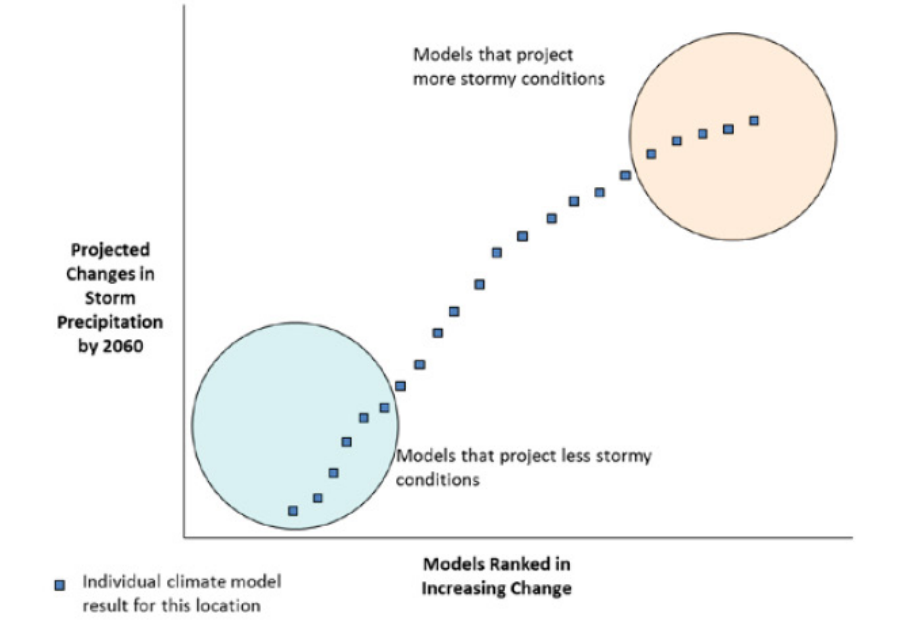

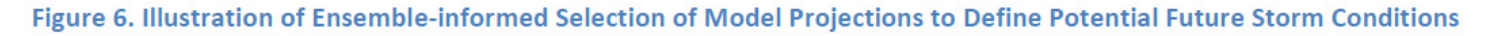

The selected models were used to provide ensemble average scalars for changes in precipitation per degree of warming for all the return intervals provided for historical data including 5-year, 10year, 15-year, 30-year, 50-year and 100-year. Projected changes in event magnitudes were calculated using the scalars, generating a new GEV curve for each future time period, as follows:

*Intense Precip*(*RI*, *Proj*) = *Intense Precip*(*RI*, *Hist*) \*  $(1 + \Delta Intense Precip(RI, Proj)$ , where

 $\Delta Intense \, Precip(RI, Proj) = Scalar(RI, Proj) * \Delta Temp(Proj),$ 

and  $\Delta$ Temp is the change in global mean temperature from the same model.

# Already Available Data from CREAT 3.0

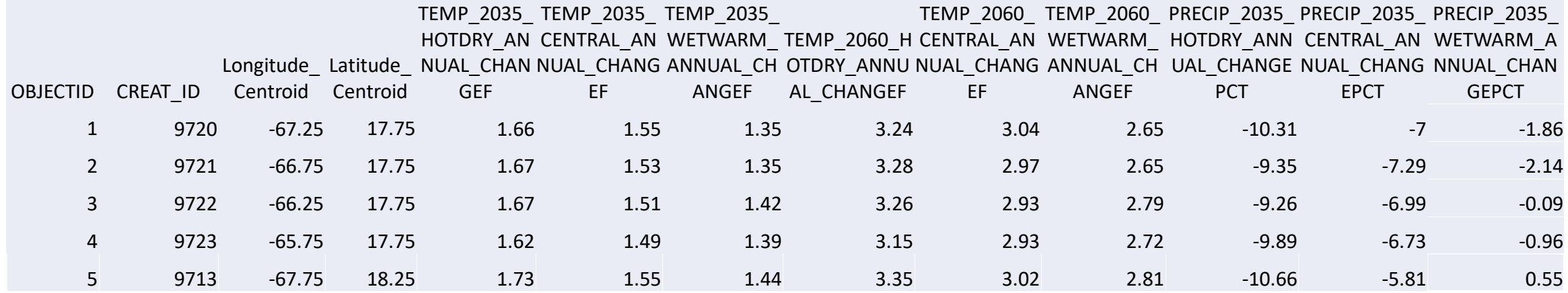

[a. CREAT 3.0 Climate Projection Data a](https://services.arcgis.com/cJ9YHowT8TU7DUyn/ArcGIS/rest/services/CRWU_CREAT_Grid_Projections/FeatureServer/0/query?where=GRIDCODE+%3D+9475&outFields=*&returnGeometry=false&f=pjson)nd [metadata](https://epa.maps.arcgis.com/home/item.html?id=43fe4b6a4f1e419aaa7e3c40eef7bde0) 

- [b. CREAT 3.0 Historic Gridded Weather Data](https://services.arcgis.com/cJ9YHowT8TU7DUyn/ArcGIS/rest/services/CRWU_CREAT_Grid_Historic/FeatureServer/0/query?) and [metadata](https://epa.maps.arcgis.com/home/item.html?id=e43b7207f7644df7bed3b9165a36828c)
- [c. CREAT 3.0 Historic Weather Station Point Data](https://services.arcgis.com/cJ9YHowT8TU7DUyn/ArcGIS/rest/services/CRWU_CREAT_Historic_Climate_Stations/FeatureServer/0/query?) and metadata

# Available Data from CREAT 3.0

TEMP\_2

#### 035\_HO

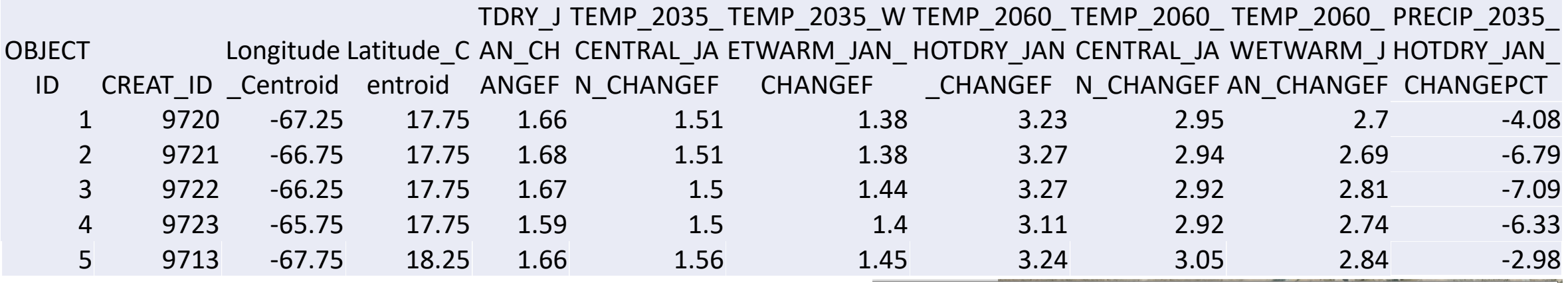

[a. CREAT 3.0 Climate Projection Data a](https://services.arcgis.com/cJ9YHowT8TU7DUyn/ArcGIS/rest/services/CRWU_CREAT_Grid_Projections/FeatureServer/0/query?where=GRIDCODE+%3D+9475&outFields=*&returnGeometry=false&f=pjson)nd [metadata](https://epa.maps.arcgis.com/home/item.html?id=43fe4b6a4f1e419aaa7e3c40eef7bde0)

- [b. CREAT 3.0 Historic Gridded Weather Data](https://services.arcgis.com/cJ9YHowT8TU7DUyn/ArcGIS/rest/services/CRWU_CREAT_Grid_Historic/FeatureServer/0/query?) and metadata
- [c. CREAT 3.0 Historic Weather Station Point Data](https://services.arcgis.com/cJ9YHowT8TU7DUyn/ArcGIS/rest/services/CRWU_CREAT_Historic_Climate_Stations/FeatureServer/0/query?) and metadata

#### Demo SWMM-CAT

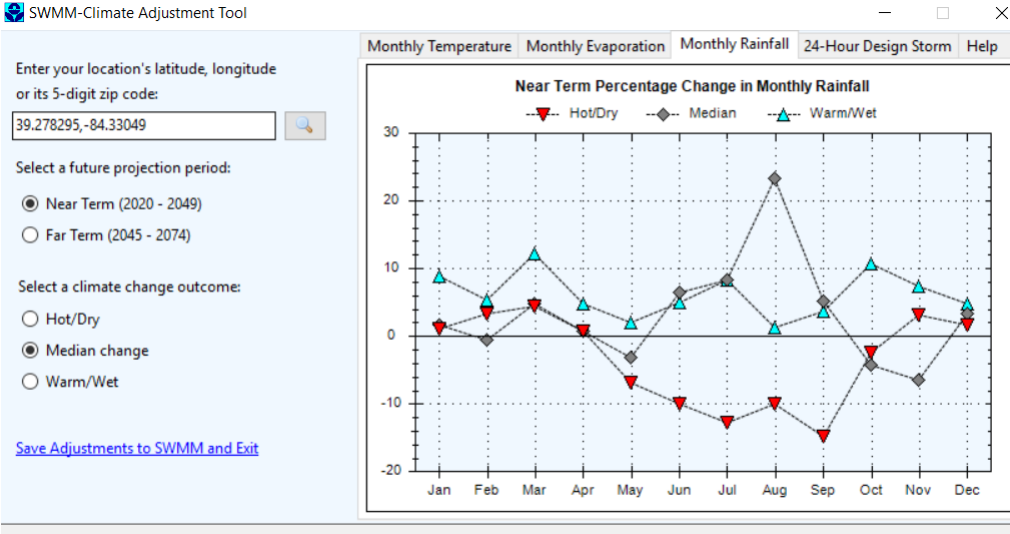

### 2. We also need to update extreme 24-Hour Design Storm disaggregations for various return SWMM-Climate Adjustment Tool

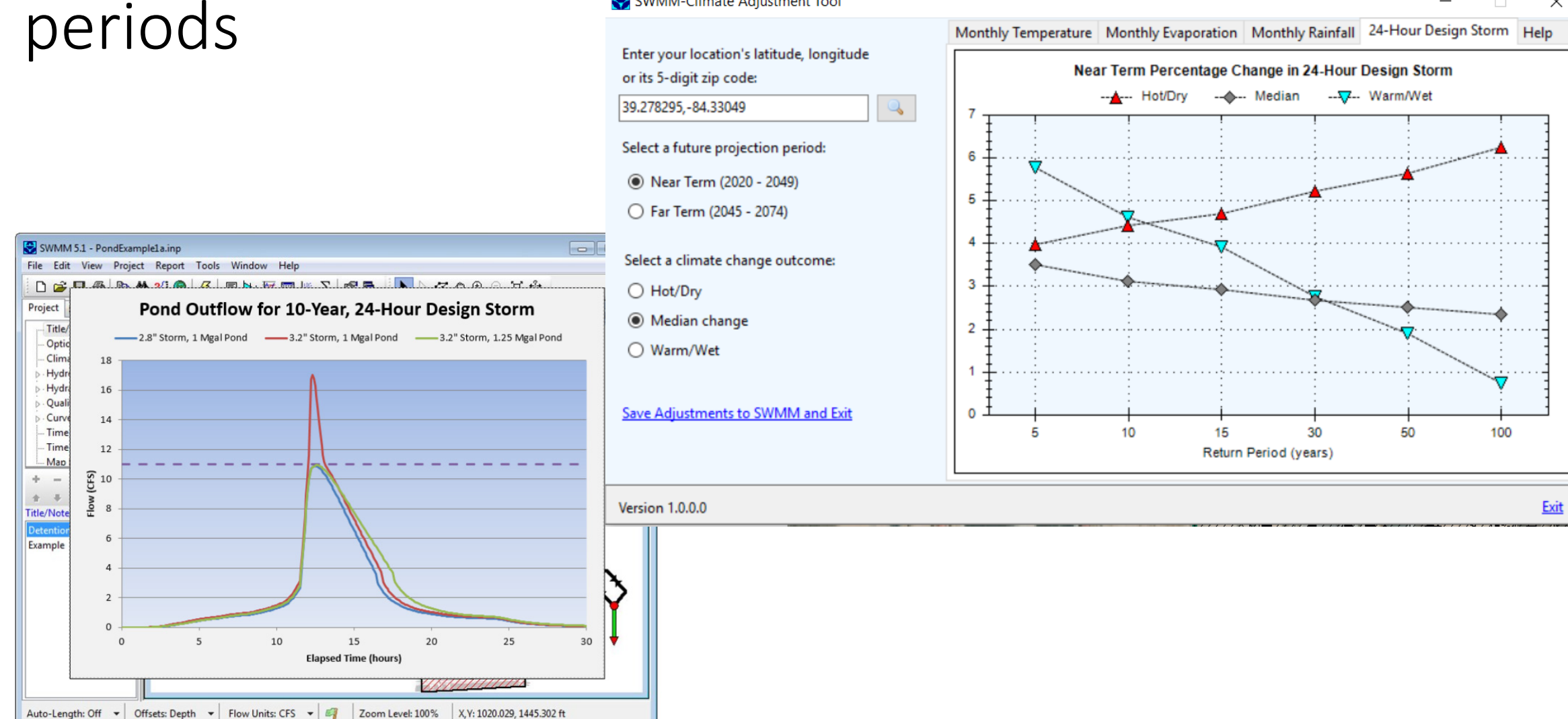

# Precipitation Frequency Estimates - ME

A https://hdsc.nws.noaa.gov/hdsc/pfds/pfds map cont.html  $\leftarrow \rightarrow$  $\tilde{C}$ 

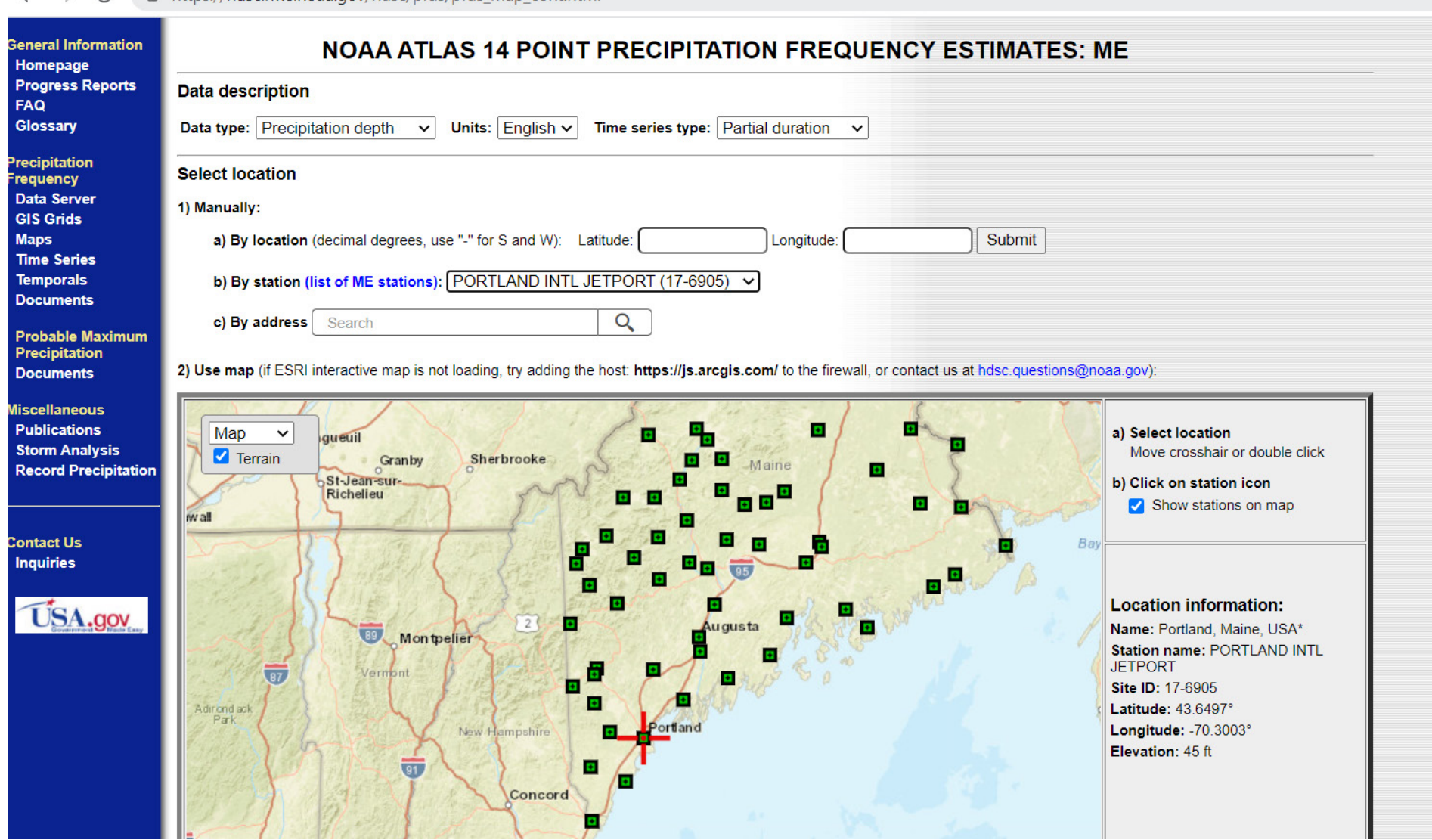

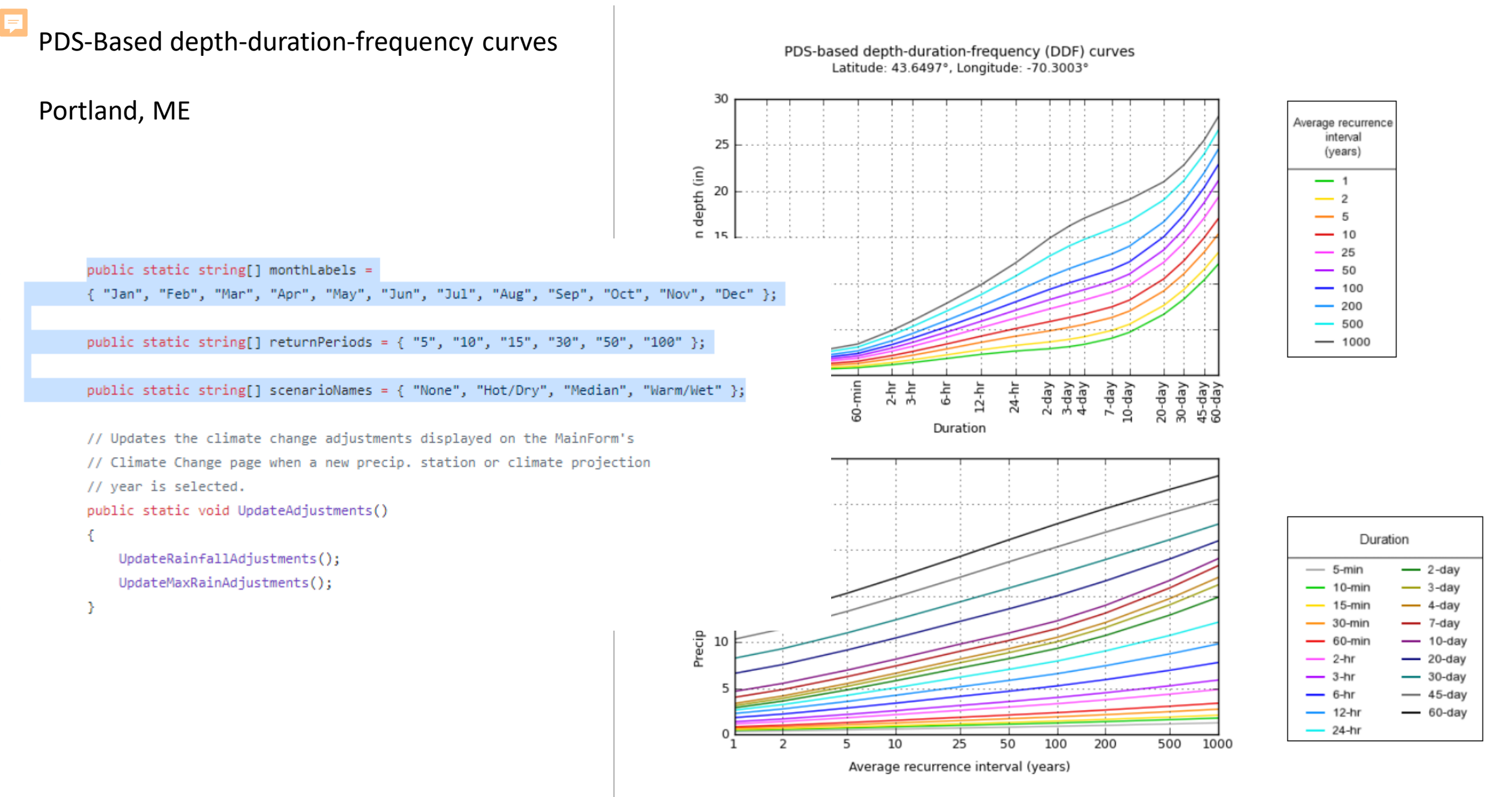

NOAA Atlas 14, Volume 10, Version 3

# Currently SWC disaggregates extreme events data based on 1986 temporal rainfall distribution

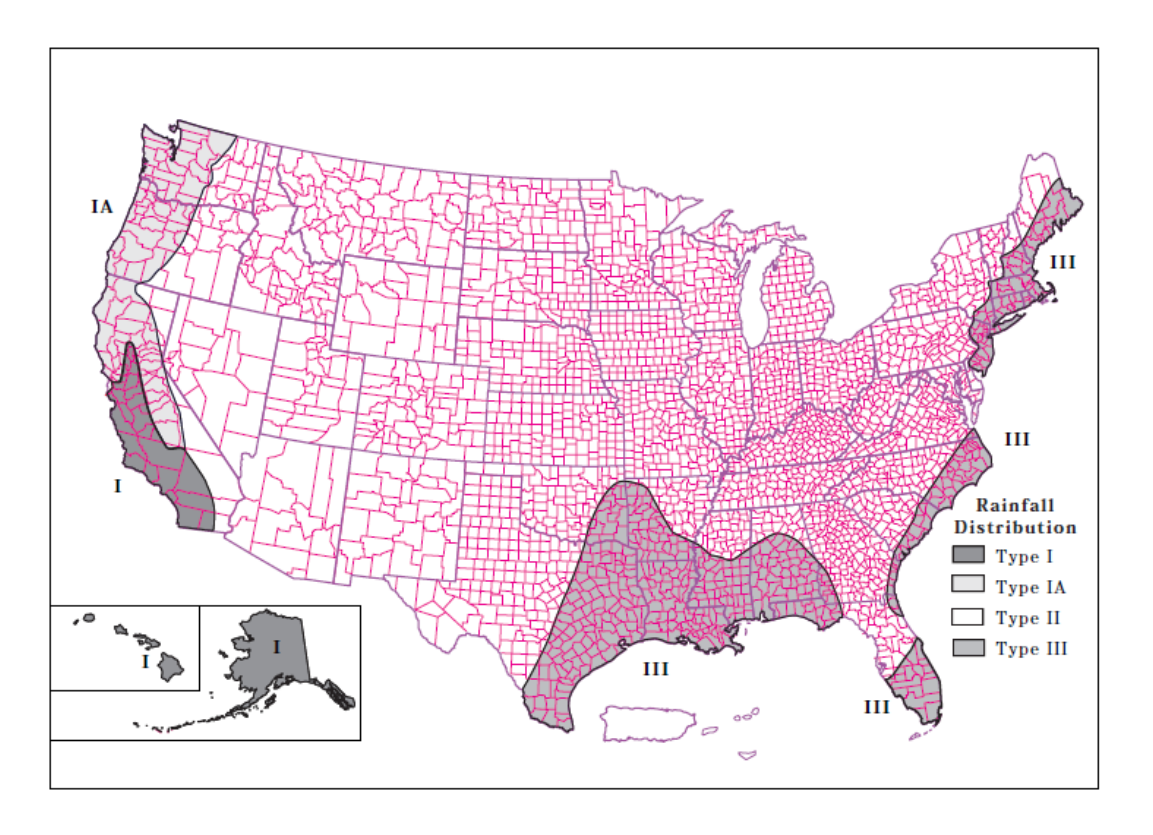

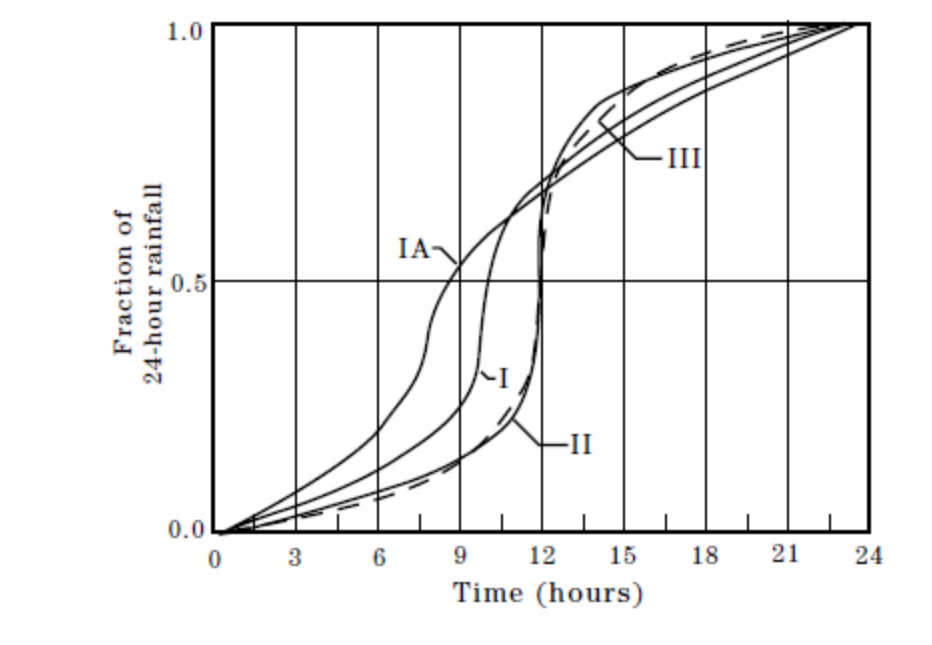

**Figure 47. NRCS (SCS) 24-hour rainfall distributions (USDA, 1986).** 

 **Figure 48. Geographic boundaries for the different NRCS (SCS) rainfall distributions (USDA, 1986).** 

# New - NCRS Updated since 1986

[https://www.nrcs.usda.gov/wps/portal/nrcs/detailfull/national/water/manage/hydrology/](https://www.nrcs.usda.gov/wps/portal/nrcs/detailfull/national/water/manage/hydrology/?cid=stelprdb1042793)  ?cid=stelprdb1042793 for 30 states

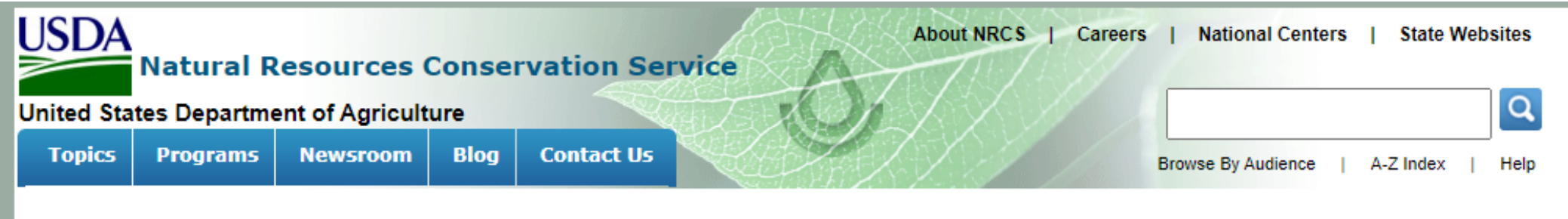

You are Here: Home / Water / Water Management / Hydrology & Hydraulics / WinTR-20 Project Formulation Hydrology

#### temporal dist file.txt

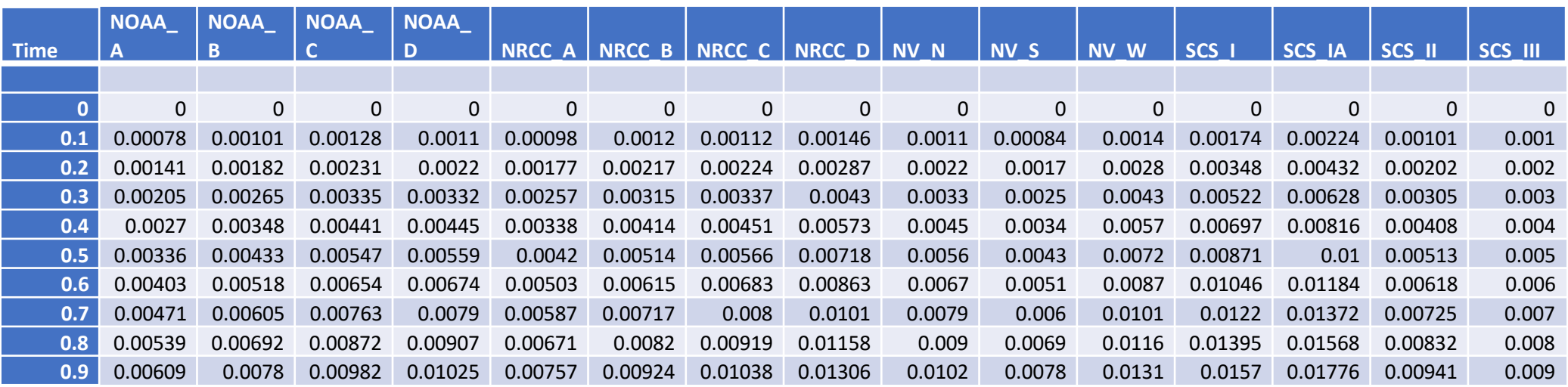

 AL, AK, AR, CA, CO, CT, DE, FL, GA, IN, IA, KY, LA, ME, MD, MA, MN, NE, NV, NH, NJ, NY, OH, PA, RI, SC, TN, VT, VA, WV, Washington DC is in MD

# The new temporal distributions are region-specific.

 For example, NOAA\_A – NOAA\_D apply to the Mid-Atlantic states and NRCC\_A – NRCC\_D apply to New England.

 Maine falls in temporal distributions B, C, and D: For Maine, the shapefile ME\_counties\_WGS72.shp shows that

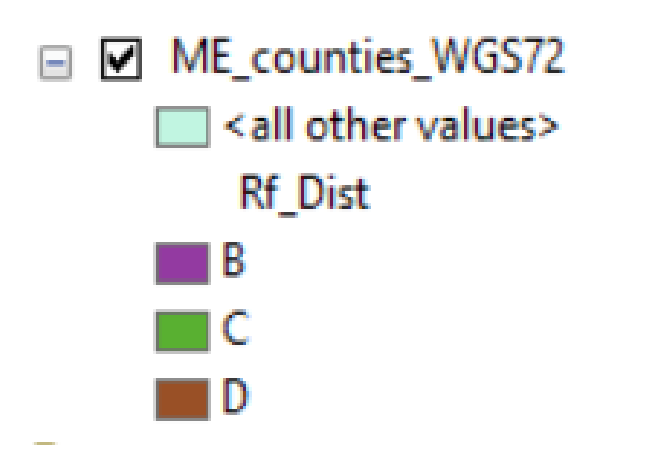

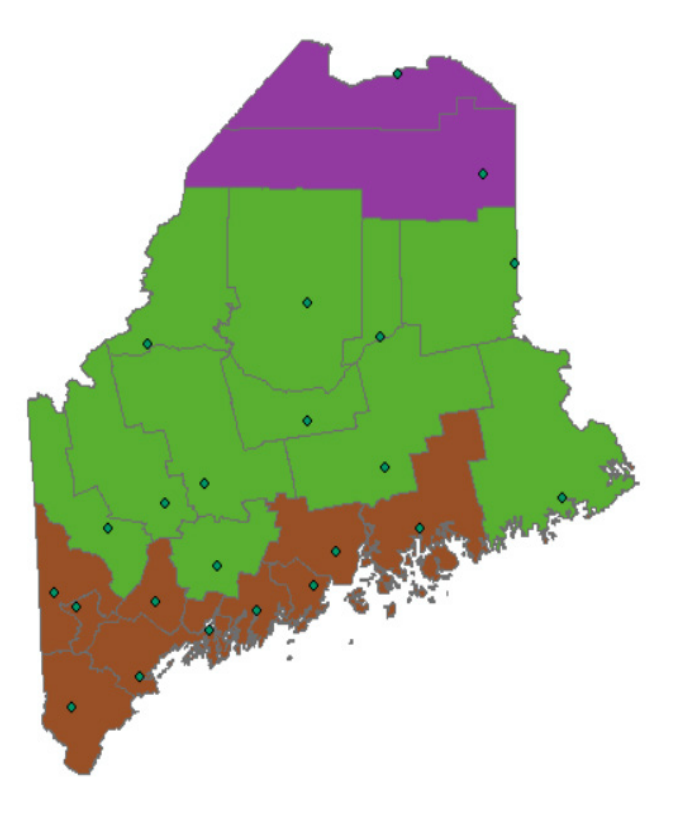

- $\circ$  This is shown in the attribute table by Rf Dist.
- o Maine uses the NRCC\_ prefix.

# Some states don't have new NRCS temporal distributions available.

AZ, HI, ID, IL, KS, MI, MS, MO, MT, NM, NC, ND, OK, OR, SD, TX, UT, WA, WI, WY

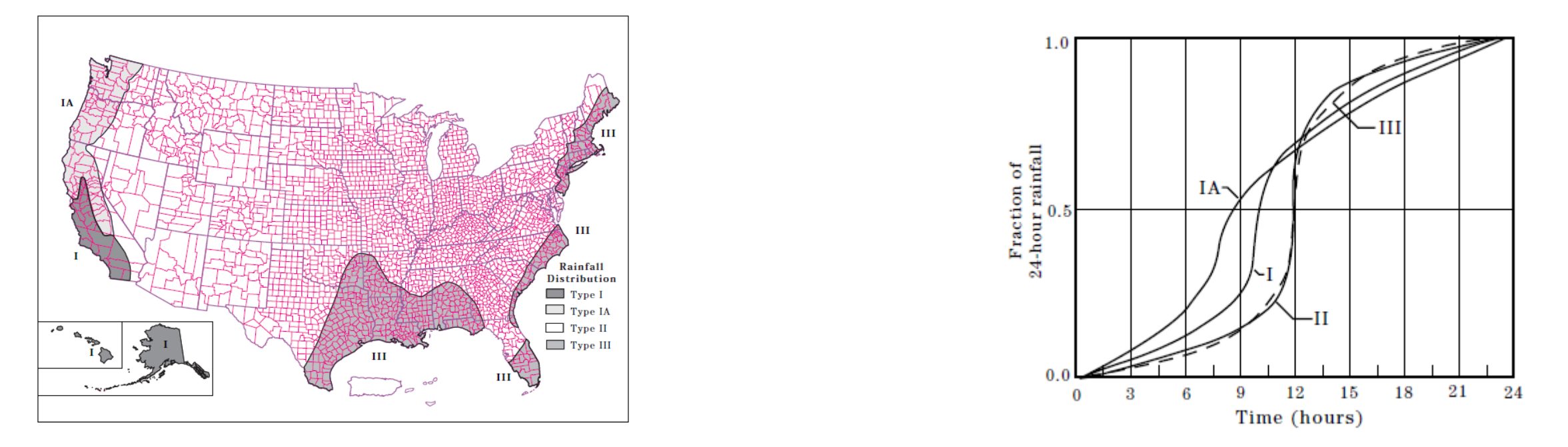

 For those the data from ireg\_zones.shp should be used. This shapefile represents the NRCS 1986 legacy rainfall distribution storm types that are currently used by the SWC.

## **Any questions**

**SEPA** 

## Contact: Simon.michelle@epa.gov

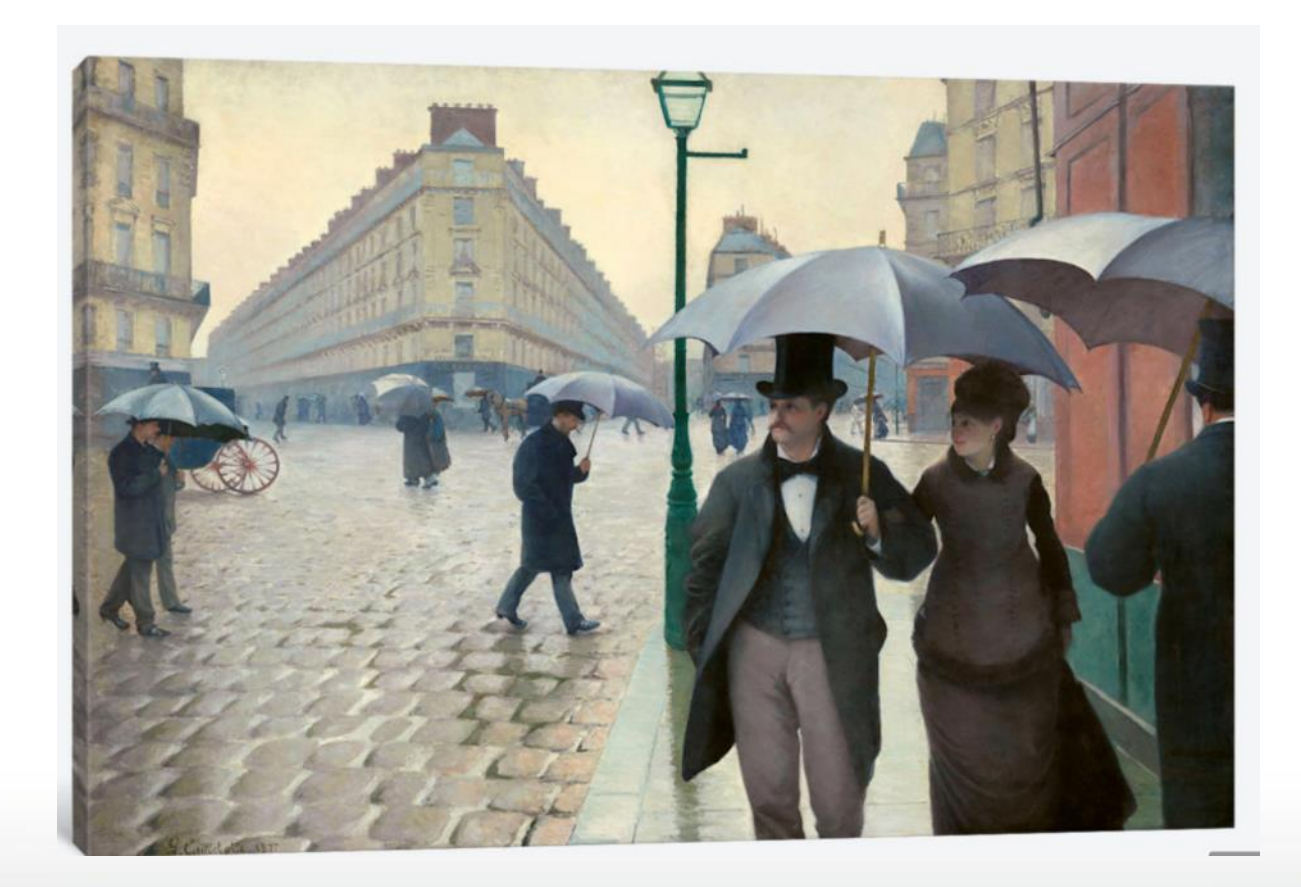